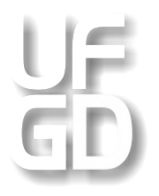

**UNIVERSIDADE FEDERAL DA GRANDE DOURADOS Faculdade de Ciências Exatas e Tecnologia Mestrado em Matemática – PROFMAT**

**RUBENS DE OLIVEIRA PAZ**

**CONSTRUÇÃO DE GRÁFICOS UTILIZANDO O SOFTWARE PLANILHA ELETRÔNICA**

DISSERTAÇÃO DE MESTRADO PROFISSIONAL EM MATEMÁTICA

**DOURADOS - MS 2014**

### **RUBENS DE OLIVEIRA PAZ**

## **CONSTRUÇÃO DE GRÁFICOS UTILIZANDO O SOFTWARE PLANILHA ELETRÔNICA**

Dissertação apresentada ao final do Programa de Mestrado Profissional em Matemática da Universidade Federal da Grande Dourados (UFGD) como exigência parcial para a obtenção do título de Mestre em Matemática, orientado elo Prof. Dr. Rogério de Oliveira.

**DOURADOS – MS 2014**

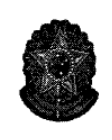

MINISTÉRIO DA EDUCAÇÃO FUNDAÇÃO UNIVERSIDADE FEDERAL DA GRANDE DOURADOS FACULDADE DE CIÊNCIAS EXATAS E TECNOLOGIA PROGRAMA DE MESTRADO PROFISSIONAL EM MATEMÁTICA EM REDE **NACIONAL - PROFMAT** 

#### Termo de Aprovação

Após a apresentação, arguição e apreciação pela banca examinadora foi emitido o parecer APROVADO, para a dissertação intitulada: "Construção de Gráficos Utilizando o Software Planilha Eletrônica." de autoria de Rubens de Oliveira Paz, apresentada ao Programa de Mestrado em Matemática da Universidade Federal da Grande Dourados.

Prof. Dr. Rógério de Oliveira (Orientador-UFGD) Presidente da Banca Examinadora

Prof. Dr. Luiz Gonzaga Manzine Membro Examinador (UFGD)

Vanda Noruso Prof. Dr. Vando Narciso Membro Examinador (UEMS)

Dourados/MS, 22 de abril de 2014

#### **AGRADECIMENTOS**

3

Agradeço primeiramente a Deus pela saúde que tem me dado e assim podendo enfrentar todos os obstáculos e seguir vencendo na vida.

Agradeço aos professores Sérgio Rodrigues, Irene Magalhães Craveiro, Luiz Gonzaga Manzine, Rogério de Oliveira, Lino Sanábria e Robert Jesús Rodriguez Reye por terem colaborado imensamente para compreensão das disciplinas.

Aos meus pais Reinaldo de Oliveira Paz e Emília Barros Paz um agradecimento especial, pois foram eles que me ensinaram o poder da humildade, a persistência e paciência que foram fatores responsáveis para a minha continuidade no curso.

Agradeço a minha esposa Carla Daniele Mercúrio Paz que me apoiou em todos os momentos difíceis e brindou junto comigo os bons resultados além de muitas vezes ter que realizar as tarefas que cabiam a mim para que pudesse dedicar mais aos estudos. Também por cuidar de forma magnifica de nossa filha Kamila Mercúrio Paz que sempre me fez motivado em conseguir vencer pensando nela.

Aos colegas de turma, que se dedicaram em busca de realizações e se encontravam para realizar estudos e, em especial aos colegas de turma de Ponta Porã, que dedicaram nos estudos para obter a vitória.

Ao professor Rogério de Oliveira pela grande colaboração para a realização do Trabalho de Conclusão de Curso.

#### **RESUMO**

Pensando na proposta de integrar tecnologia a educação, o uso da planilha eletrônica é um grande aliado no ensino da matemática, pois funciona com uma linguagem de programação específica e permite a construção de gráficos de funções. Existem diversos softwares com este recurso, no entanto, o aluno tem a possibilidade de inserir a função e o resultado (o gráfico) é apresentado imediatamente sem grande esforço. A proposta aqui apresentada é aquela em que o aluno se torne criador, ou seja, com os recursos da planilha eletrônica, é possível inserir fórmulas matemáticas seguindo uma linha de raciocínio compatível como a linguagem do programa utilizado e, a partir daí, preencher uma tabela de valores e gerar o gráfico. O objetivo do trabalho é apresentar uma proposta de aula para o 1º Ano do Ensino Médio que utiliza a planilha eletrônica para a construção de gráficos de funções. Os jovens conhecidos como nativos digitais<sup>\*</sup>, têm interesses naquilo que está associado à tecnologia, pois as redes sociais, os jogos, os filmes, as músicas, entre tantos outros recursos tecnológicos, fazem parte do cotidiano desta juventude também chamada de geração Z<sup>†</sup>. A aula tradicional pode não ser o suficiente para manter a atenção presa aos conteúdos propostos pelo professor e, assim, as novas políticas voltadas para a educação buscam inserir, como aliados, os recursos tecnológicos no ensino/aprendizagem.

**Palavras-chave:** Matemática. Planilha eletrônica. Funções.

1

<sup>\*</sup> Nativo digital: "*O termo foi adotado por Palfrey e Gasser no livro Nascidos na era digital. Refere-se àqueles nascidos após 1980 e que têm habilidade para usar as tecnologias digitais. Eles se relacionam com as pessoas através das novas mídias, por meio de blogs, redes sociais, e nelas se surpreendem com as novas possibilidades que encontram e são possibilitadas pelas novas tecnologias*." (SANTOS, SCARABOTTO, MATOS, 2011)

<sup>†</sup> Geração Z: "*Estamos falando do que sociólogos e publicitários classificam como nativos digitais, ou geração Z: pessoas nascidas a partir da segunda metade da década de 1990. Esses indivíduos, segundo alguns especialistas, seriam totalmente familiarizados com as últimas tecnologias digitais e não encontrariam dificuldade alguma em aprender a lidar com as novidades que aparecem praticamente todos os dias nesse mercado, diferentemente dos membros das gerações que os antecedem. O "Z" vem de "zapear", ou seja, trocar os canais da TV de maneira rápida e constante com um controle remoto, em busca de algo que seja interessante de ver ou ouvir ou, ainda, por hábito. "Zap", do inglês, significa "fazer algo muito rapidamente" e também "energia" ou "entusiasmo*". (KÄMPF, 2011)

# **SUMÁRIO**

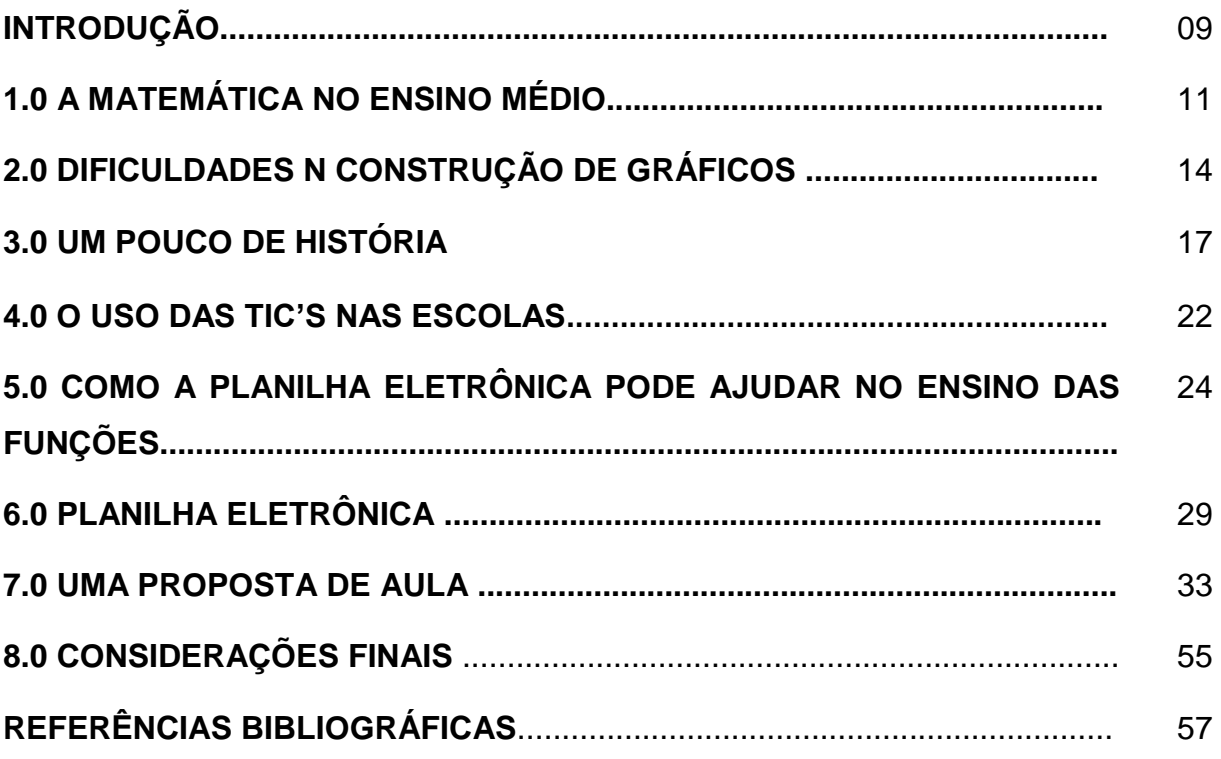

## **LISTA DE FIGURAS**

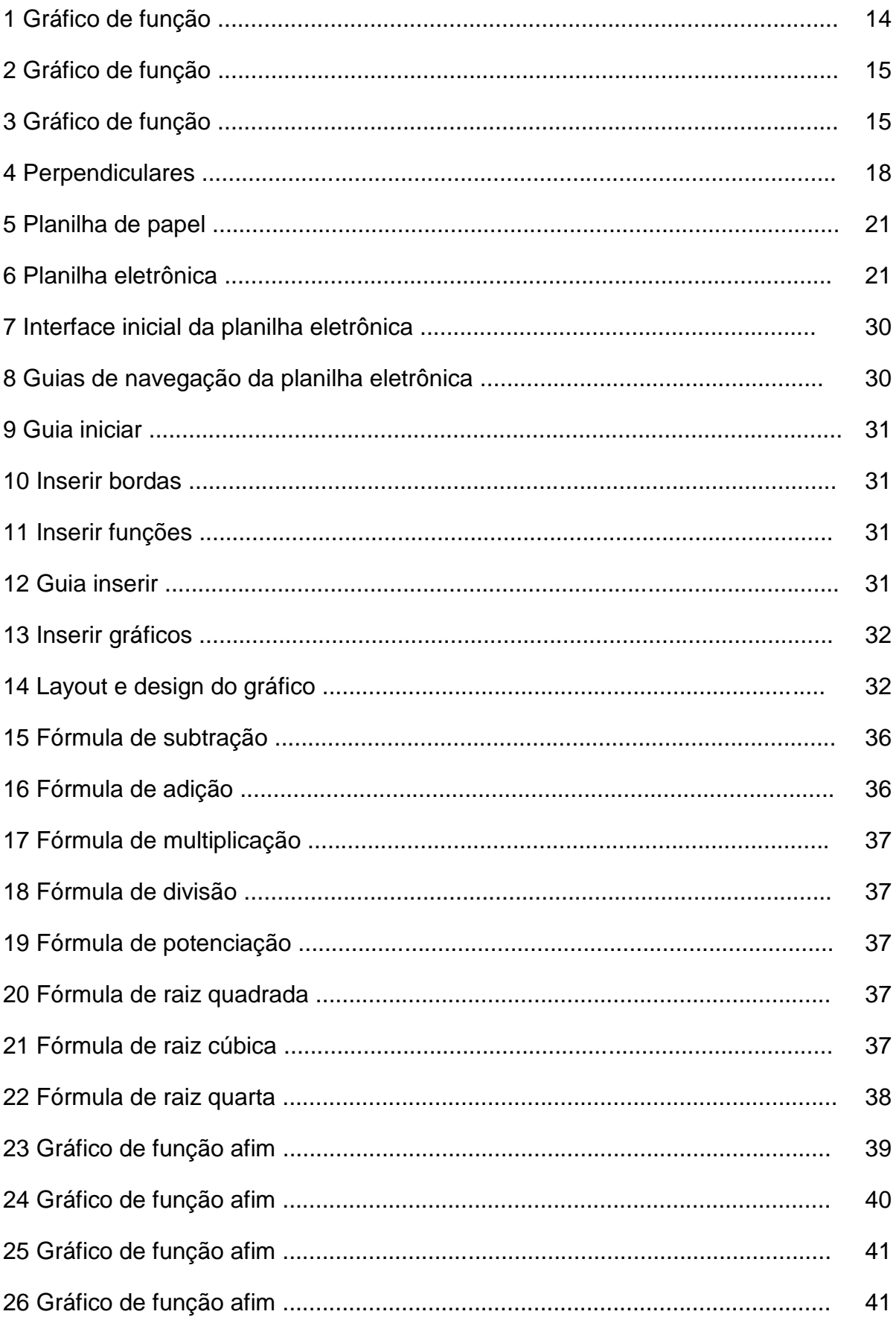

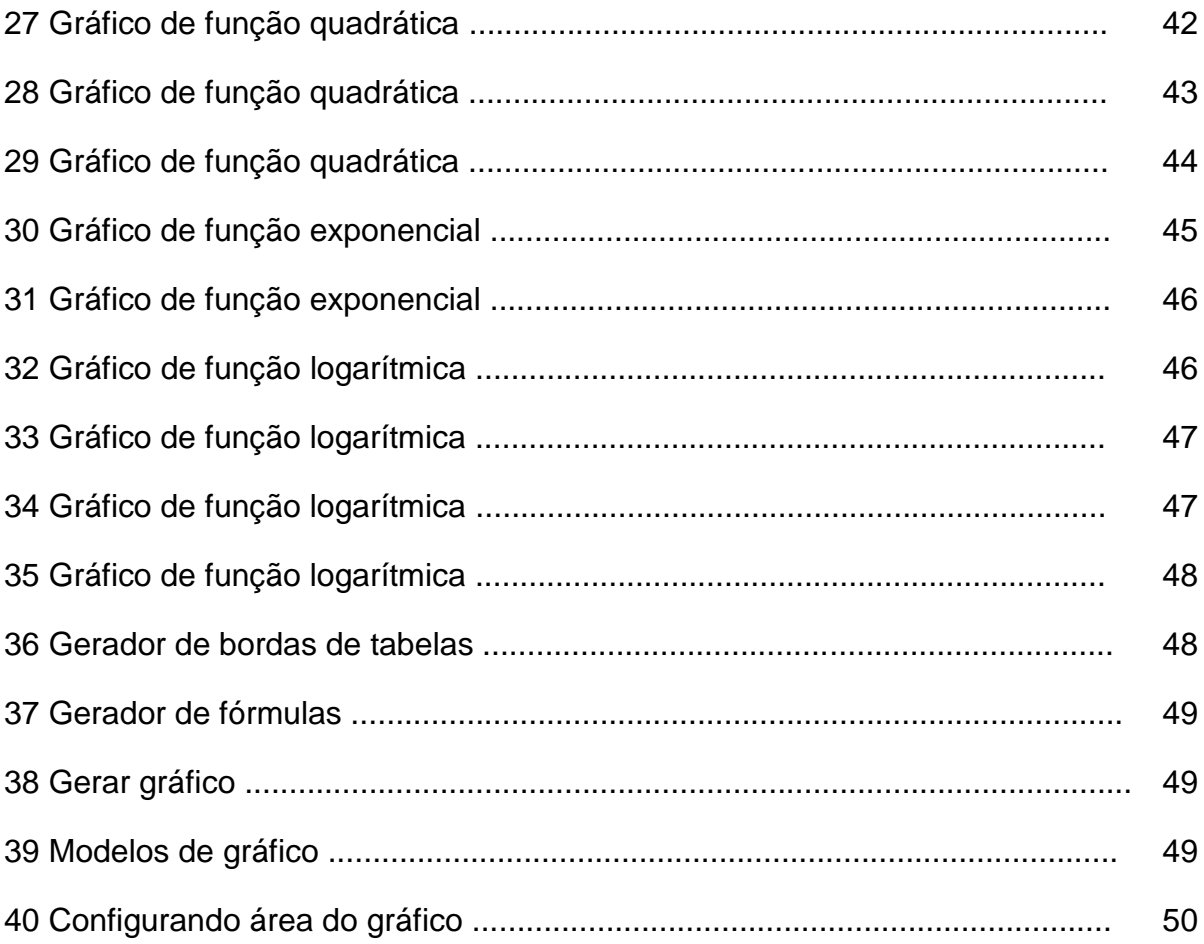

### **INTRODUÇÃO**

1

Este trabalho discorre sobre a construção de gráficos utilizando a planilha eletrônica, pois é notável a constante evolução nos recursos tecnológicos e observamos o uso assíduo que os alunos fazem dos mais diversos hardwares e softwares que estão surgindo. O objetivo do trabalho é apresentar uma proposta de aula que utilize a planilha eletrônica para o ensino de construção de gráficos de funções no Ensino Médio, já que O MEC – Ministério da Educação e Cultura, através do PROINFO<sup>3</sup> - Programa Nacional de Tecnologia Educacional, oferece cursos de capacitação para professores para o uso das ferramentas tecnológicas. Segundo Ferreira (2008, p. 66), o computador faz parte do cotidiano de um número cada vez maior de pessoas e, dos aplicativos disponíveis, as planilhas eletrônicas são as grandes aliadas em diversos ramos da Matemática, entre elas, o estudo de funções. Segundo Oliveira (2006), no Ensino Médio os alunos apresentam poucas habilidades em lidar com gráficos das funções e, assim, é interessante que se tenha uma ferramenta que possibilite a verificação visual dos resultados obtidos no caderno. A planilha eletrônica pode ser utilizada com esta perspectiva.

Neste trabalho discorre-se sobre a matemática no Ensino Médio, as dificuldades na construção de gráficos, a história das funções e da planilha eletrônica, o uso das TIC's nas escolas, como a planilha eletrônica pode ajudar no ensino das funções e faz-se um paralelo entre o ensino das funções no Ensino Médio e no Ensino Superior.

Na proposta apresentada espera-se que os alunos adquiram o conhecimento necessário para a criação de gráficos de funções estudadas no 1º ano do Ensino Médio (funções afins, quadráticas, exponenciais e logarítmicas) fazendo uso da planilha eletrônica. A proposta de avaliação se dá a partir da prática individual de cada aluno, verificando-se a interação entre teoria e o uso da planilha eletrônica

<sup>3</sup> **Proinfo:** "*O Programa Nacional de Tecnologia Educacional é um programa educacional criado pela Portaria nº 522/MEC, de 9 de abril de 1997, para promover o uso pedagógico das tecnologias de informática e comunicações (TICs) na rede pública de ensino fundamental e médio*". (MEC, 2014)

## **1.0 A MATEMÁTICA NO ENSINO MÉDIO**

Segundo os PCN's – Parâmetros Curriculares Nacionais, no Ensino Médio deve-se estabelecer um ensino voltado para atender alunos com diferentes fatores motivacionais, interesses e capacidades, possibilitando ao indivíduo desenvolver competências e habilidades necessárias para a inserção num mundo social e profissional cuja cobrança vai além do conhecimento teórico. (BRASIL, 2000).

A resolução de problemas e tomadas de decisões são elementos fundamentais na vida pessoal/profissional do indivíduo. O ensino de matemática tem como um dos seus objetivos, desenvolver estes elementos.

> *Em um mundo onde as necessidades sociais, culturais e profissionais ganham novos contornos, todas as áreas requerem alguma competência em Matemática e a possibilidade de compreender conceitos e procedimentos matemáticos é necessária tanto para tirar conclusões e fazer argumentações, quanto para o cidadão agir como consumidor prudente ou tomar decisões em sua vida pessoal e profissional.* (BRASIL, 2000, p.40).

Segundo o Referencial Curricular de Mato Grosso do Sul, a matemática não tem como proposta maior formar matemáticos, mas sim dar significado a vida e nortear o indivíduo para que esse possa ter uma visão de mundo. Para isto, a escola e os professores precisam de métodos de ensino que estimulem gosto de aprender, a curiosidade, a reflexão, o desafio e, além disso, ensinem a aprender (BRASIL, 2012, p.159).

O ensino da matemática pode ser redirecionado para que o indivíduo faça uso das tecnologias existentes.

> *O impacto da tecnologia na vida de cada indivíduo vai exigir competências que vão além do simples lidar com as máquinas. A velocidade do surgimento e renovação de saberes e de formas de fazer em todas as atividades humanas tornarão rapidamente ultrapassadas a maior parte das competências adquiridas por uma pessoa ao início de sua vida profissional.*

> *O trabalho ganha então uma nova exigência, que é a de aprender continuamente em um processo não mais solitário. O indivíduo, imerso em um mar de informações, se liga a outras pessoas, que, juntas, complementar-se-ão em um exercício coletivo de memória, imaginação, percepção, raciocínios e competências para a produção e transmissão de conhecimentos.*

> *Esse impacto da tecnologia, cujo instrumento mais relevante é hoje o computador, exigirá do ensino de Matemática um redirecionamento sob uma perspectiva curricular que favoreça o desenvolvimento de habilidades e procedimentos com os quais o indivíduo possa se reconhecer e se orientar nesse mundo do conhecimento em constante movimento.*

*Para isso, habilidades como selecionar informações, analisar as informações obtidas e, a partir disso, tomar decisões exigirão linguagem, procedimentos e formas de pensar matemáticos que devem ser desenvolvidos ao longo do Ensino Médio, bem como a capacidade de avaliar limites, possibilidades e adequação das tecnologias em diferentes situações.* (BRASIL, 2000, p.41).

A escola é o entremeio do senso comum e o meio acadêmico (RCEMS, 2012), esta precisa associar as tecnologias disponíveis ao fazer pedagógico. A tecnologia tem papel fundamental no ensino/aprendizagem, pois aproxima o conteúdo exposto à realidade através de imagens. Portanto, é necessário que professores estejam atualizados e planejem com cuidado para atingir os objetivos.

> *As tecnologias utilizadas no contexto escolar auxiliam a renovação das práticas pedagógicas reforçando sua integração aos processos curriculares. Cabe aos educadores integrar as tecnologias no processo de ensino e aprendizagem; só assim eles poderão provocar mudanças nas bases do seu fazer pedagógico, promover alterações nos currículos escolares e oferecer condições de aprender ao educando"* (BRASIL, 2012, p.42).

Percebemos uma constante evolução nos recursos tecnológicos, enquanto os alunos fazem uso assíduo dos mais diversos hardwares e softwares que estão surgindo. O MEC através do Proinfo oferece cursos aos professores que os capacitam para fazer uso das ferramentas tecnológicas.

> *Ao integrar as tecnologias educacionais na educação é importante que essas auxiliem, facilitem e renovem o fazer, o sentir e o domínio do processo de crescimento desta sociedade globalizada. A escola não pode ficar alheia a esta renovação; é necessário incorporar cada vez mais as tecnologias ao cotidiano escolar, uma vez que elas constituem fatores importantes para a melhoria da qualidade do ensino.* (BRASIL, 2012, p.42)

Associando a importância da matemática ao cotidiano repleto de recursos tecnológicos e partindo da ideia de que o conceito de funções é considerado um dos mais importantes dentro da matemática, é possível relacioná-lo a diversas situações cotidianas vivenciadas pelos alunos.

> *O estudo das funções permite ao aluno adquirir a linguagem algébrica como a linguagem das ciências, necessária para expressar a relação entre grandezas e modelar situações-problema, construindo modelos descritivos de fenômenos e permitindo várias conexões dentro e fora da própria matemática.* (BRASIL, 2002, p.121).

O estudo das funções permite aos alunos relacionar situações que envolvam grandezas e variáveis e, assim, a análise de situações corriqueiras acaba se tornando mais acessível e de melhor compreensão.

> *"O conceito de função desempenha papel importante para descrever e estudar através da leitura, interpretação e construção de gráficos, o comportamento de certos fenômenos tanto do cotidiano, como de outras áreas do conhecimento, como a Física, Geografia ou Economia."* (BRASIL, 1998, p.42).

Assim, é possível perceber a importância da utilização dos novos recursos tecnológicos no ensino aprendizagem, porém, vale ressaltar que as aulas ministradas com tais recursos devem ser bem planejadas, pois a inclusão dos recursos tecnológicos não pode se resumir a expor um conteúdo que poderia ser transmitido diretamente na lousa. Isto ressalta a importância das capacitações oferecidas pelo MEC, pois a inserção das novas tecnologias passa pela capacitação do professor e da equipe pedagógica.

## **2.0 DIFICULDADES NA CONSTRUÇÃO DE GRÁFICOS**

Dentro do estudo de funções, a construção e a interpretação de gráficos é um tópico essencial.

> O estudo das representações gráficas de funções é, também, de fundamental importância para o aprendizado desse conceito e a maneira mais adequada para apresentar informações sobre linearidade, intervalos de crescimento e decrescimento, máximos e mínimos, taxa de variação, regularidade, continuidade. Aprendendo gráficos, eles se preparam para relacionar diversos tipos de funções (TRINDADE; MORETTI, 2000, p. 45).

Na Educação Básica o ensino de funções é considerado um grande desafio, pois nota-se que grande parte dos alunos apresenta dificuldades na organização e desenvolvimento de atividades.

Segundo Oliveira (2006), é possível verificar que as dificuldades na construção de gráficos vão além do ensino médio, porém, é claro que podemos destacar que é na educação básica que o aluno deveria aprender os conceitos relevantes para então ingressar no ensino superior (2006, p. 42).

Neste trabalho, verificam-se as dificuldades que os alunos apresentaram na construção de gráficos. Em uma das representações gráficas o aluno esboçou o gráfico da função f(x)= $e^x$ como sendo uma reta cortando o eixo x, conforme mostra a figura 1.

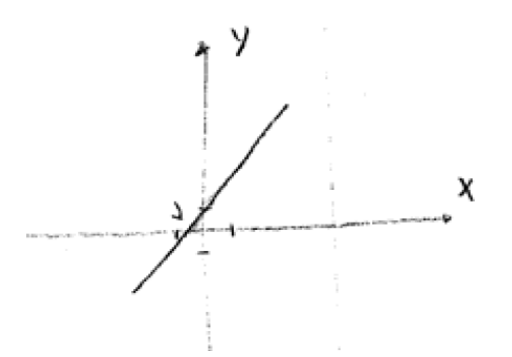

Figura 1: Imagem extraída de OLIVEIRA (p.53)

Outra situação mostrada no trabalho é a representação gráfica de funções do 2º grau. Dada a função f(x) =  $x^2$  – 9 pode-se observar que um aluno esboçou o gráfico como sendo uma reta, conforme mostra afigura 2. Uma possível explicação para estes erros é que os alunos utilizaram somente dois pontos.

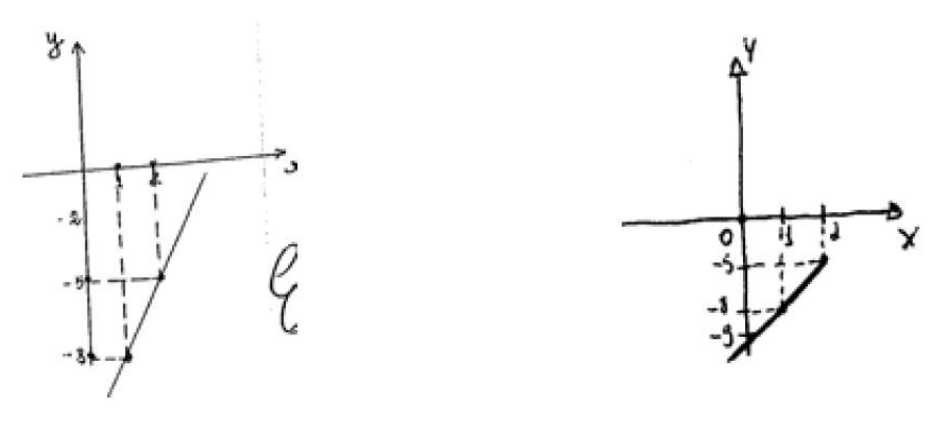

Figura 2: Imagem extraída de OLIVEIRA (p.44)

A atividade proposta mostra um erro comum; os gráficos da figura 3 são representações da função f(x) =  $-x^2 + 4$  e observa-se que no primeiro esboço o vértice em x = 0 não está evidenciado, pois a linha gráfica ultrapassa a ordenada 4. O segundo gráfico da mesma figura mostra que, possivelmente, foi considerado  $f(x) = (-x)^2 + 4$  e, assim, obtendo a concavidade voltada para cima.

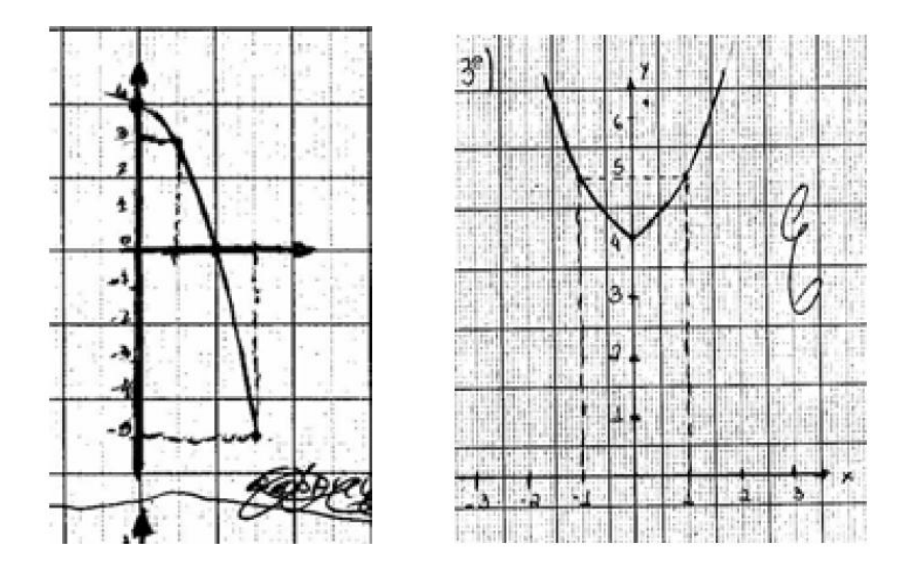

Figura 3: Imagem extraída de OLIVEIRA (p.71).

É possível notar, por estes poucos exemplos citados a partir do trabalho de OLIVEIRA, que os alunos apresentam dificuldades no esboço dos diversos gráficos. Além desta dificuldade de esboçar, eles apresentam dificuldades nas operações básicas.

#### **3.0 UM POUCO DE HISTÓRIA**

Aqui será apresentado um pouco da história das funções, desde as anotações realizadas nas tabelas babilônicas, até sua definição mais atual. Mostraremos um pouco da história da planilha eletrônica, recurso ao qual estaremos utilizando como proposta de construção de gráficos e ainda as possibilidades de desenvolvimento da linha de raciocínio linear para o preenchimento da planilha.

#### **3.1 Função**

**.** 

Quando se pensa em função, geralmente vem a ideia de correspondência e, pensando assim, as tabelas babilônicas e egípcias já as mostravam de alguma forma, onde, a partir de um número qualquer substituído em uma expressão, geravase um resultado. Entretanto, estes modelos não referiam-se a funções, pois os matemáticos da época possivelmente não se propuseram a criar este conceito (ROQUE; PITOMBEIRA, 2013, p.208).

O termo função é expresso pela primeira vez por Leibniz (1646 – 1716) em seu manuscrito "Methodus tangentium", onde aparece a relação entre dois valores para designar curvas geométricas como as subtangentes e subnormais<sup>4</sup>. Foi Johann Bernoulli (1667 - 1748) quem publicou um artigo contendo a definição de função como quantidades formadas a partir de quantidades indeterminadas e constantes. (ROQUE; PITOMBEIRA, 2013, p.229).

A partir do controle de objetos e animais que eram feitos na antiguidade, houve a necessidade de se estabelecer relações entre quantidades, como é o caso dos rebanhos de ovelhas. Para cada ovelha se associava uma pedra e esse processo foi se aperfeiçoando para o desenvolvimento da contagem. Era possível relacionar as coisas utilizando diversos recursos, tais como nós em cordas, marcações em ossos e até mesmo as tabelas babilônicas, cujas marcações dão os primeiros indícios de funções. Nelas era possível perceber a relação entre valores expostos em colunas, onde na primeira coluna apresentavam valores que se

<sup>4</sup> **Subtangente e subnormal:** São as projeções sobre uma reta, em particular sobre um eixo coordenado, da tangente e da normal a uma curva.

relacionavam com valores de uma segunda coluna. (ROQUE; PITOMBEIRA, 2013, p.229)

Mais recentemente, no século XIV, Nicole Oresme (1323-1382) desenvolve a teoria de latitude de forma que perfeitamente enquadra-se na representação de uma função. Utilizou de eixos para representar graficamente o movimento de corpos.

Oresme utilizou um eixo horizontal graduado em unidade de tempo e atribuiu a esse eixo a longitude e, nos pontos marcados desse eixo, ergueu uma perpendicular para cada longitude denominando latitude (a latitude, no entanto, era a medida da velocidade). A ideia de Oresme era de encontrar a Área formada entre as perpendiculares e as graduações horizontais, assim determinando a distância percorrida pelo móvel. Essa ideia encaixou-se exatamente no conceito de função, pois a relação entre duas varáveis determina um valor procurado e, gerando assim a representação de coordenadas, ou seja, o gráfico de uma função. (BOYER,1996, p.180)

A figura 4 mostra a ideia apresentada.

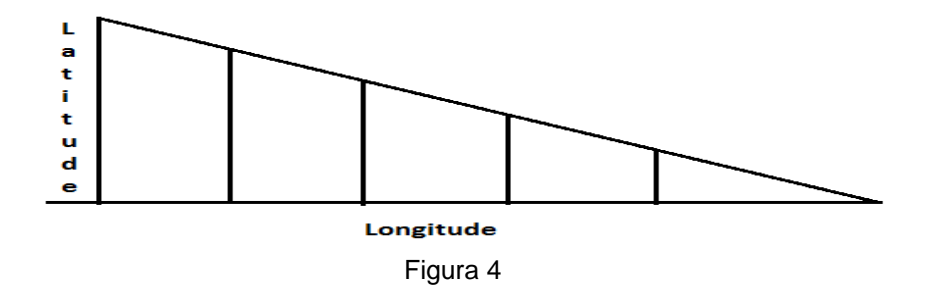

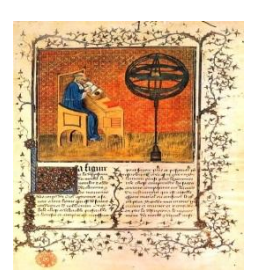

"*Um dos pensadores mais originais do século 14, o francês Nicole d'Oresme (1323?-1382) , sábio parisiense que se tornou bispo de Lisieux*". (BOYLE, 1996, p. 179)

Imagem obtida no endereço eletrônico: [www.en.wikipedia.org/wiki/Nicole\\_Oresme](http://www.en.wikipedia.org/wiki/Nicole_Oresme)

Já no século XVI, Galileu Galilei (1564-1642), inseriu em seus estudos variáveis que possibilitavam encontrar valores dependentes, onde tais valores seriam inseridos em um gráfico. O estudo da queda livre possibilitou a Galileu elaborar fórmulas matemáticas que apresentam fenômenos naturais em função do tempo e foi uma contribução para estabelecer o conceito de função. (ROQUE; PITOMBEIRA, 2013, p.220)

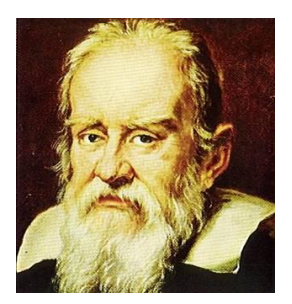

**"***Galileu Galilei, Inicialmente tinha tido a intenção de se graduar em medicina, mas seu gosto pelas obras de Euclides e Arquimedes levou-o a tornar-se professor de matemática, primeiro em Pisa e depois em Pádua*." (Boyle, 1996, p.219)

Um dos grandes contribuintes para a representação gráfica de funções foi René Descartes (1596 – 1650), quem inseriu nas representações algébricas o uso de coordenadas, chegando assim ao que chamamos de plano cartesiano. Descartes propôs incluir dois eixos perpendiculares entre si, onde tais eixos dividiam o plano em quatro quadrantes, nesses eixos seriam inseridos valores que se relacionavam, ou seja, inserindo valores num dos eixos, estes estariam diretamente ligados a um valor correspondente de outro eixo, então surgiu o plano cartesiano com coordenadas AB = x e BC=y. (ROQUE; PITOMBEIRA, 2013, p.209)

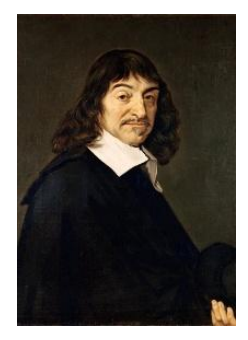

"*Descartes pertencia a uma boa família e recebeu educação cuidada no colégio jesuíta em La Flèche, onde os livros de textos de Clavius eram fundamentais. [...]. Descartes progrediu para tornar-se o "pai da filosofia moderna*". (Boyer, 1996, p.230)

Imagem obtida no endereço eletrônico: [www.pt.wikipedia.org/wiki/René\\_Descartes](http://www.pt.wikipedia.org/wiki/René_Descartes)

Nascido entre os séculos XVII e XVIII Isaac Newton (1642-1727) destaca-se pela sua grande contribuição na Matemática e na Física. Muitos matemáticos e físicos o considerarem o maior cientista de todos os tempos, pois seu nome aparece vinculado em grande parte dos conteúdos abordados nas duas ciências. Newton foi o grande responsável por introduzir no estudo da matemática o termo variável independente e sua contribuição para o estudo da função é de grande reconhecimento. (Boyer, 1996, p.272)

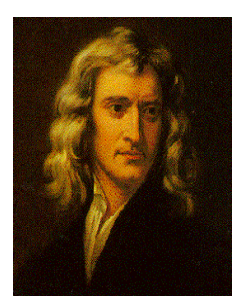

"*A vida de Newton pode ser dividida em três períodos. O primeiro sua juventude de 1643 até sua graduação em 1669. O segundo de 1669 a 1687, foi o período altamente produtivo em que ele era professor Lucasiano em Cambridge. O terceiro período viu Newton como um funcionário do governo bem pago em Londres, com muito pouco interesse pela matemática*". Pesquisado em (13/02/2014) <http://astro.if.ufrgs.br/bib/newton.htm>

Por sua vez, no mesmo século, Gottfried Wilhelm Leibniz (1646 - 1716), também teve grande contribuição para a definição de função. Ele usou de forma mais abrangente dependências de curvas geométricas com as subtangentes, assim podendo encontrar a inclinação de um ponto qualquer em relação a uma curva. Leibniz e Newton foram os grandes colaboradores do calculo moderno. (ROQUE; PITOMBEIRA, 2013, p.219)

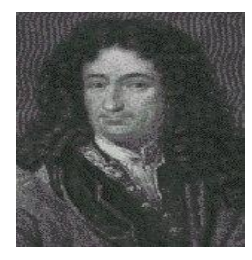

*Nasceu em Leipzig, onde aos quinze anos entrou na universidade e aos dezessete anos obteve o grau de bacharel.[...] Aos vinte estava preparado para o doutor em direito*. (BOYER,1996, p.275)

Em 1718 uma nova noção do conceito de função surgiu da exposição de Johann Bernoulli (1667- 1748) em um artigo apresentado à Academia de Ciências de Paris. Segundo o autor "*Chamamos função de uma grandeza variável uma quantidade composta, de um modo qualquer, desta grandeza variável e de constantes*". (ROQUE; PITOMBEIRA, 2013, p.229)

Mas foi Leonhard Paul Euler (1707 - 1783) quem mais notavelmente introduziu o conceito de função escrevendo a variação como sendo f(x), denotando uma função aplicada a um argumento. (ROQUE; PITOMBEIRA, 2013, p. 233)

A partir do século XVIII o conceito de funções foi se aproximando do que temos exposto hoje. François Marie Charles Fourier (1772-1837) apresentou seu trabalho referente aos estudos da propagação de calor em barras e superfícies de metais, gerando assim gráficos constituídos no plano que nada mais eram do que funções que poderiam ser geradas a partir de funções trigonométricas (ROQUE; PITOMBERA, 2013, p. 233).

### **3.2 Planilha eletrônica**

Antigamente, as anotações de um grande número de dados numéricos eram registradas em folhas de papel, onde tais informações eram dispostas em linhas e

colunas. Essas folhas eram chamadas de planilhas, onde era possível realizar cálculos específicos, geralmente por contadores para gerar resultados provenientes das anotações ali inseridas. Ainda hoje consideramos como uma planilha tais anotações, porém é possível realizar os cálculos com mais precisão e rapidez utilizando a planilha eletrônica.

A planilha eletrônica foi inventada por Dan Bricklin e Bob Frankston e ganhou popularidade, atingindo o uso comercial. O uso dos PC's, durante um tempo, era praticamente uma questão de hobby para aqueles que possuíam poderes aquisitivos mais elevados. Hoje podemos definir planilha eletrônica como sendo um recurso computacional que desenvolve cálculos necessários para apresentação de dados em forma de planilha, prevendo assim facilidades na sua administração e com possibilidades de alterações individuais em planilhas com muitas informações (BRASIL , 2009, p.267).

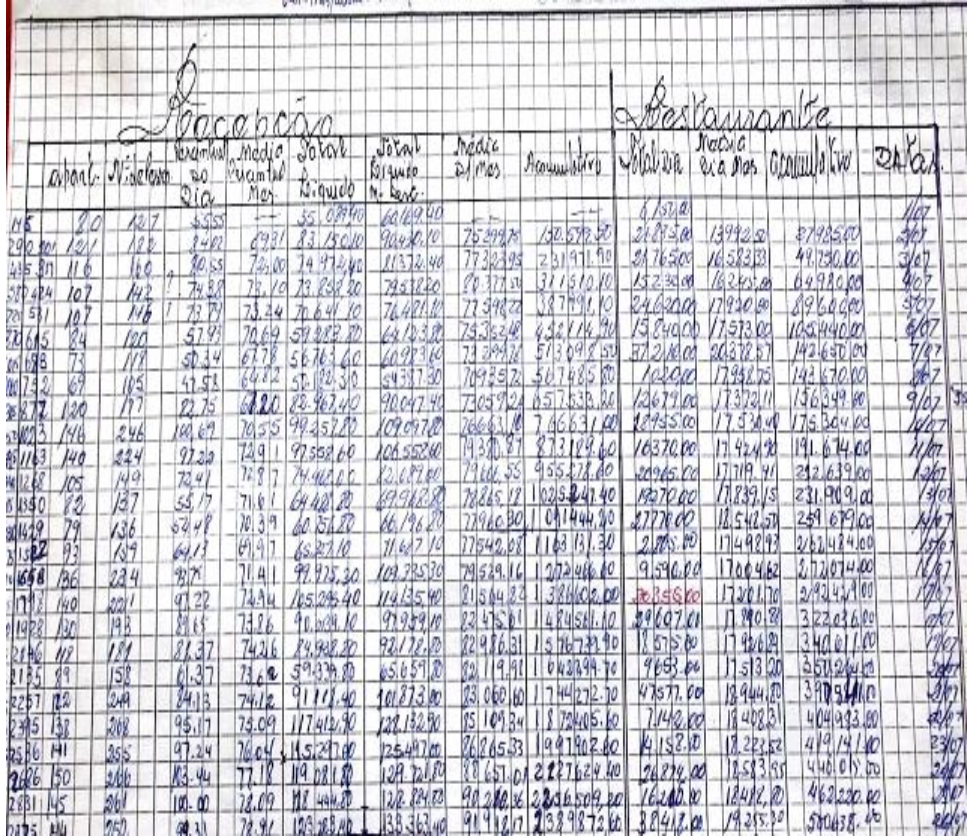

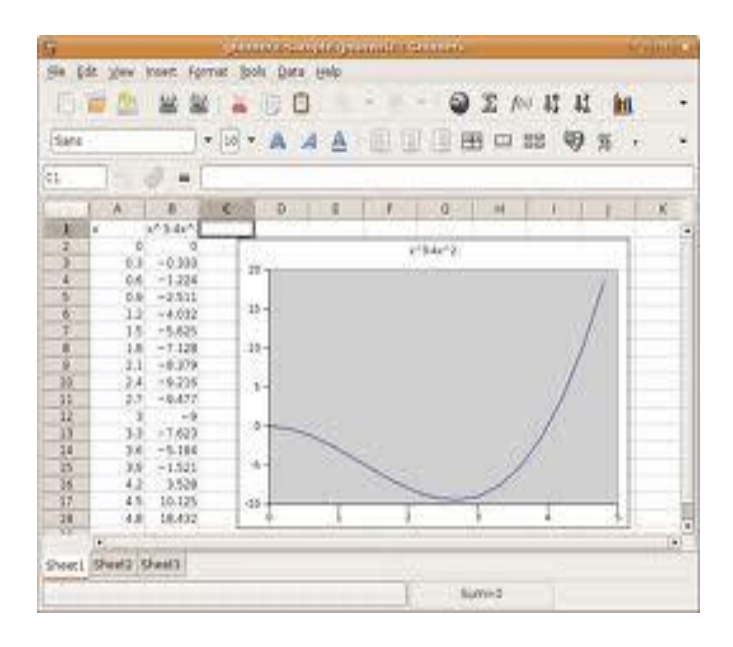

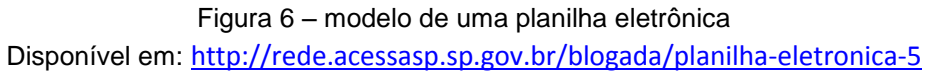

## **4.0 O USO DAS TIC'S NAS ESCOLAS**

Está assegurado na estratégia 3.11 do - PNE – Plano Nacional de Educação (2008), que deve-se implantar o uso das novas tecnologias de forma que possa ser promovido a integração entre aluno/tecnologia no ensino básico.

> Universalizar o acesso à rede mundial de computadores em banda larga de alta velocidade e aumentar a relação computadores/estudante nas escolas da rede pública de educação básica, promovendo a utilização pedagógica das tecnologias da informação e da comunicação nas escolas da rede pública de ensino médio. (BRASIL, 2008, p.6)

Já as escolas do estado de Mato Grosso do Sul contam hoje com a Sala de Tecnologia Educacional – STE, que estão providas de equipamentos de informática que professores podem utilizar como recurso extra para ministrar aulas no ensino médio. Essas são diretrizes do PEEMS - Plano Estadual de Educação MS, (2004, p. 32)

Dentro dos objetivos e metas do PEEMS (2004, p.33), está assegurado a implantação de laboratório de ciências e informática com possibilidades de acesso a rede mundial de computadores. Assim, o ensino nas escolas públicas de MS conta com estrutura que possibilita o uso educacional das novas tecnologias. Para tanto, os professores são capacitados pelo MEC através do Proinfo Integrado<sup>5</sup>.

Segundo as diretrizes do PEEMS (2004, p.56), a valorização do profissional em educação inclui a capacitação na área de conhecimento específico além de promover o uso das novas tecnologias a serviço da educação.

O plano Municipal de Educação de Ponta Porã MS - PME, não oferece em sua educação básica o ensino médio, porém ressalta a importância do uso das novas tecnologias no meio educacional. Em sua diretriz é possível verificar a

Pesquisado em 18/02/2013 no link:

1

<sup>5</sup> **Proinfo Integrado:** "*O ProInfo Integrado é um programa de formação voltada para o uso didáticopedagógico das Tecnologias da Informação e Comunicação (TIC) no cotidiano escolar, articulado à distribuição dos equipamentos tecnológicos nas escolas e à oferta de conteúdos e recursos multimídia e digitais oferecidos pelo Portal do Professor, pela TV Escola e DVD Escola, pelo Domínio Público e pelo Banco Internacional de Objetos Educacionais*".

[http://portal.mec.gov.br/index.php?option=com\\_content&view=article&id=13156:proinfo](http://portal.mec.gov.br/index.php?option=com_content&view=article&id=13156:proinfo-integrado&catid=271:seed)[integrado&catid=271:seed](http://portal.mec.gov.br/index.php?option=com_content&view=article&id=13156:proinfo-integrado&catid=271:seed)

importância das tecnologias essenciais básicas para um ensino de qualidade. (2008, p. 39)

Conforme apresentado no curso "Tecnologias na Educação: Ensinando e Aprendendo com as TIC's", para que o professor faça o uso da tecnologia na educação, é preciso sem dúvida, um olhar mais abrangente, uma nova forma de olhar a metodologia e didática. Isso significa que o professor precisa estar ciente e conhecer a ferramenta de apoio educacional. (BRASIL, 2010, p.46)

## **5.0 COMO A PLANILHA ELETRÔNICA PODE AJUDAR O ENSINO DAS FUNÇÕES**

A inserção da planilha eletrônica no ensino da Matemática, de modo geral, possibilita aos alunos realizarem coletas de dados, inserirem as informações em uma planilha e gerar gráficos para visualização de tais dados. Isso faz com que os próprios alunos realizem as tarefas, ou seja, cria suas próprias fórmulas determinadas por funções, onde serão gerados valores que, por sua vez, serão expostos em um sistema de coordenadas, gerando um gráfico. Conforme cita ao material de estudo do MEC, no curso Introdução a Educação Digital, tem-se:

> Na matemática, o uso destes aplicativos é de grande auxílio no estudo das funções. A partir da facilidade para estabelecer relações entre suas linhas e colunas, os alunos podem chegar à modelagem de funções que expliquem o comportamento dos dados e das relações entre as variáveis. Desse modo, as planilhas favorecem a realização de atividades de construção de modelos matemáticos. Elas são também de grande ajuda para a promoção da competência algébrica. (BRASIL,2009, p.287)

O mercado de trabalho de hoje exige da maioria dos seus profissionais o conhecimento de informática. Podemos observar nas mais variadas situações administrativas que, grande parte das informações são, nada mais nada menos, funções. Portanto, o uso das planilhas eletrônicas no ensino de matemática, além de auxiliar o processo de aprendizagem, pode capacitar o aluno em sua futura profissão.

As ferramentas tecnológicas são recursos extras à disposição do professor para enriquecer o conteúdo a ser ministrado, porém, a falta de planejamento e o uso excessivo podem comprometer o aprendizado do aluno.

O uso do computador com a planilha eletrônica é um aliado na construção do conhecimento e tornando os alunos dispostos à exploração das diversas tarefas possíveis e oportunizando na resolução de situações problemas (EDUCERE, 2009, p. 5316).

> As principais vantagens dos recursos tecnológicos, em particular o uso de computadores, para o desenvolvimento do conceito de funções seriam, além do impacto positivo na motivação dos alunos, sua eficiência como ferramenta de manipulação simbólica, no traçado de gráficos e como instrumento facilitador nas tarefas de resolução de problemas. A utilização

de computadores no ensino provocaria, a médio e longo prazo, mudanças curriculares e de atitude profundas uma vez que, com o uso da tecnologia, os professores tenderiam a se concentrar mais nas ideias e conceitos e menos nos algoritmos. (GAUDÊNCIO:2000:76).

Rocque Palis (2013, p.9) defende o uso de softwares como recurso qualitativo para visualização de resultados e confronto desses resultados com o que os alunos realizam em seus cadernos.

### **6.0 A PLANILHA ELETRÔNICA**

## **6.1 Porque usar a planilha eletrônica entre tantos outros programas existentes?**

Existem vários softwares que têm como proposta auxiliar a construção de gráficos, como o Winplot, o Geogebra, o Cabri entre tantos outros. Entretanto, a planilha eletrônica é um software que faz parte de um pacote com ferramentas de escritório que é comum a todos os sistemas operacionais e também é oferecido gratuitamente pelo governo federal através do sistema operacional Linux Educacional.

A planilha eletrônica pode ser utilizada em diversos conteúdos da matemática e, em particular, na construção de gráficos. A ideia principal do uso das planilhas eletrônicas como auxiliar na construção de gráficos é fazer com que o aluno seja um sujeito ativo nesta tarefa. Ele deve fornecer informações necessárias através de comandos e essas informações são administradas e organizadas de tal forma que possibilita a visualização do gráfico pretendido. De um modo geral a proposta é que os alunos busquem o conhecimento para então poderem fazer uso do recurso sugerido.

#### **6.2 Alguns recursos explorados da planilha eletrônica**

Existem várias opções de planilha eletrônica como o Calc, que é um software livre, o Planilhas.Doc disponível no drive virtual do Google e o Excel da Microsoft. Os exemplos aqui apresentados foram criados no Excel.

A planilha eletrônica possui vários recursos que podem ser utilizados no estudo das funções, porém aqui será apresentado somente alguns que são necessários para o trabalho aqui proposto.

#### **6.2.1 Interface inicial**

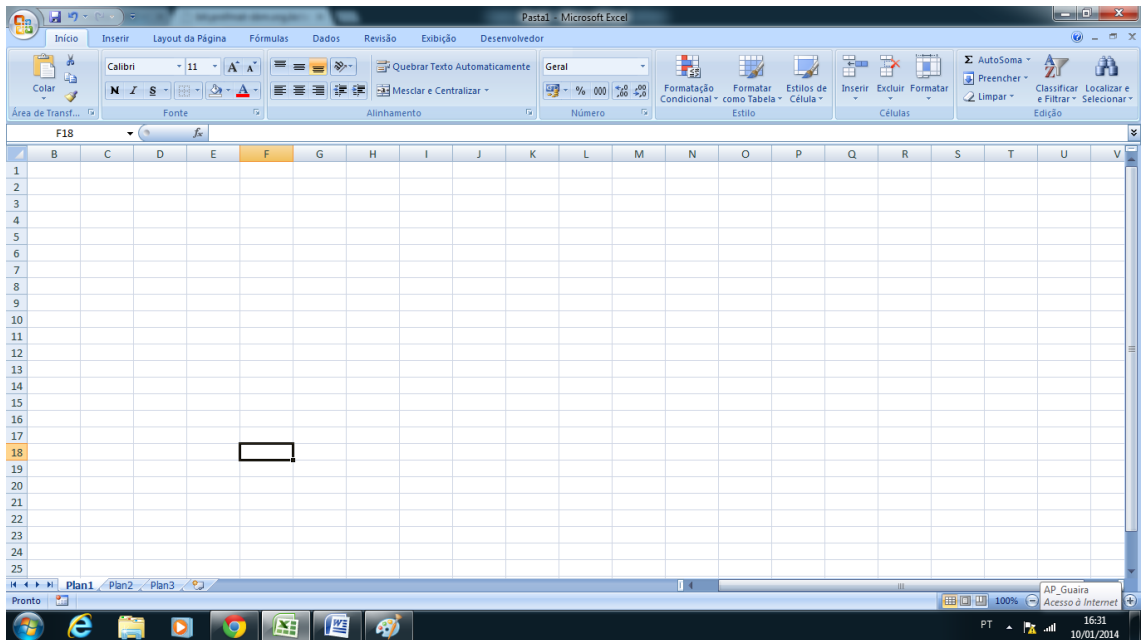

Figura 7 - interface inicial da planilha eletrônica, onde a partir daqui pode-se realizar as diversas tarefas possíveis.

## **6.2.2 Faixa de opções**

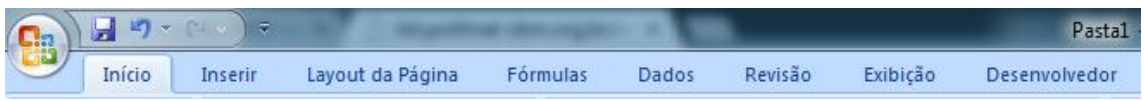

Figura 8 - guias disponíveis na planilha.

#### **6.2.3 Menu iniciar**

| Lm |            |         |                  |          |                                                  | Pasta1  |                       |                                 |     |  |
|----|------------|---------|------------------|----------|--------------------------------------------------|---------|-----------------------|---------------------------------|-----|--|
|    | Início     | Inserir | Layout da Página | Fórmulas | Dados                                            | Revisão | Exibicão              | Desenvolvedor                   |     |  |
|    | P          | Calibri | $+11$            | $A^A$    | $\mathbb{E}=\mathbb{E} \mathbb{V}^{\mathbb{V}} $ |         |                       | 同 Quebrar Texto Automaticamente | Ger |  |
|    | 咱<br>Colar | $N$ $I$ | <b>BB</b>        |          | 青春周年年                                            |         | Mesclar e Centralizar |                                 | g   |  |

Figura 9 - Menu iniciar, onde encontra-se a maior parte das ferramentas a serem utilizadas.

### **6.2.4 Bordas**

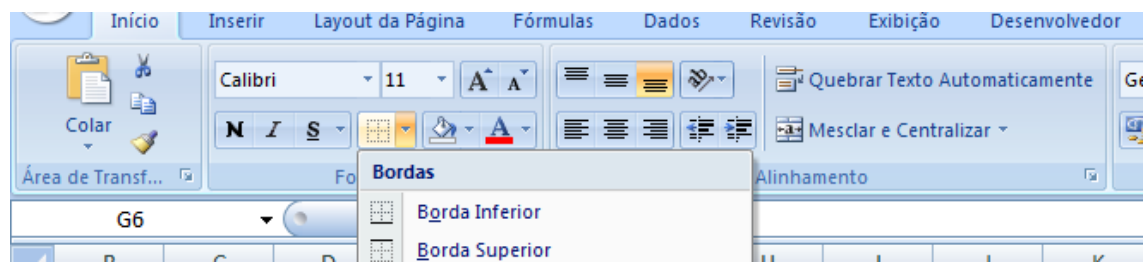

Figura 10 - A opção inserir bordas é importante para dar destaque nas células em uso, ou seja, aquelas que apresentam os valores a serem utilizados no gráfico.

### **6.2.5 Inserir funções / barra de fórmulas**

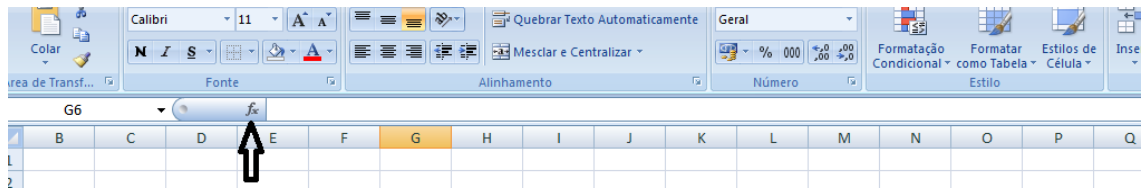

Figura 11 - Esta ferramenta dá ao usuário a opção de visualizar funções já prontas ou criar uma fórmula específica.

### **6.2.6 Menu inserir**

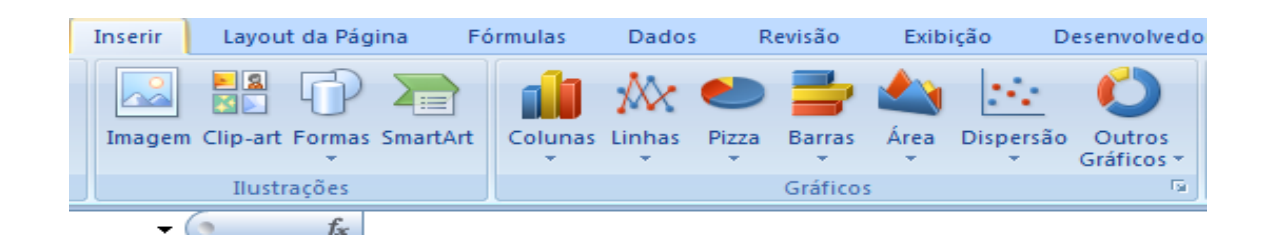

Figura 12 - O menu inserir dá ao usuário dentre as diversas opções a de criar gráficos personalizados.

#### **6.2.7 Gráficos**

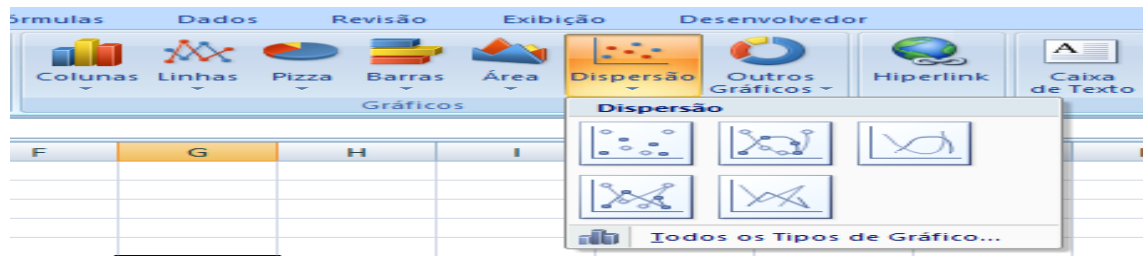

Figura 13 - Na opção gráficos é possível criar os diversos tipos de gráficos personalizados e o de dispersão é o indicado para o esboço dos gráficos de funções.

## **6.2.8 Layout e design do gráfico**

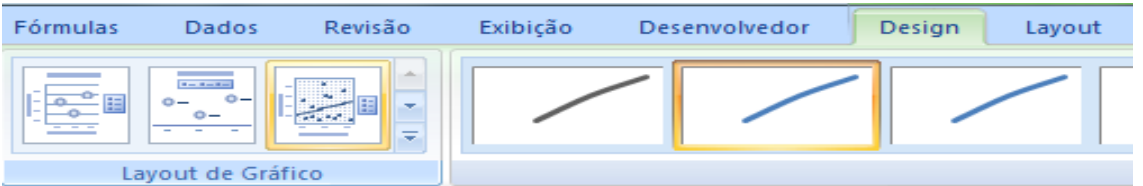

Na opção layout é possível inserir uma grade na área do gráfico que possibilita uma melhor visão das coordenadas.

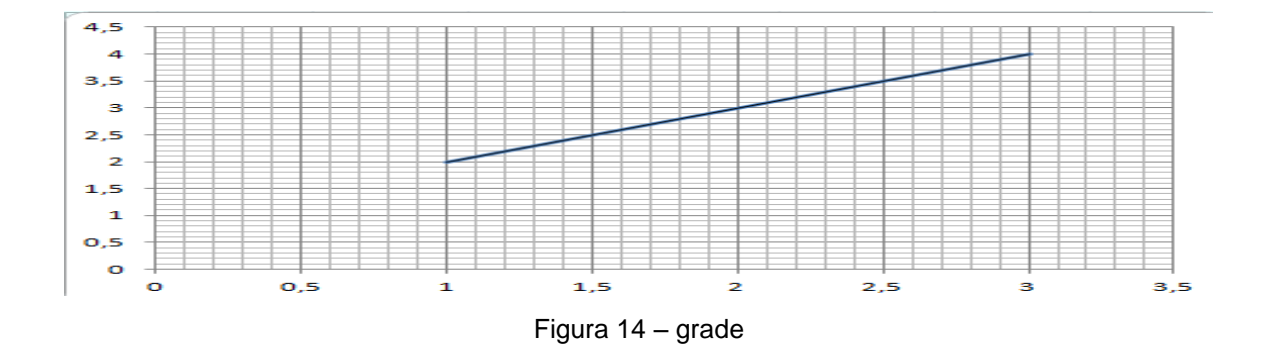

#### **7.0 UMA PROPOSTA DE AULA**

#### **7.1 Justificativa**

O ensino tradicional faz parte do repertório didático dos professores, aliás, é o que mais predomina no meio educacional e não simplesmente por questões de comodidade, mas sim por necessidade. A partir de conceitos expostos através de aulas tradicionais se dá a base necessária para que os alunos possam compreender a proposta de conteúdo. Porém, é válido lembrar que com tanta tecnologia disponível e com o grande interesse dos alunos por ela, os professores podem acrescentar este recurso no seu planejamento. A inclusão das tecnologias geram maiores interesses entre os discentes e com isso gerando motivação na busca por conhecimento.

> Essas novas tecnologias cooperam para o desenvolvimento da educação em sua forma presencial (fisicamente), uma vez que podemos usá-las para dinamizar nossas aulas em nossos cursos presenciais, tomando-os mais vivos, interessantes, participantes, e mais vinculados com a nova realidade de estudo, de pesquisa e de contato com os conhecimentos produzidos. (MORAN, 2006, p. 152)

Assim como se observa em sala de aula e é reforçado pelo trabalho apresentado de Oliveira (2006), a construção de gráficos é um problema para muitos alunos, pois não conseguem caracterizar as representações gráficas básicas, essencial para o domínio do estudo das funções. Essa proposta procura incluir a tecnologia como recurso extra aos alunos a favor do ensino/aprendizagem.

Segundo Morgado (2003), as planilhas eletrônicas têm papel fundamental no desenvolvimento lógico dos alunos. Através da exploração, experimentação e simulação é possível que os discentes desenvolvam hipóteses e testem os resultados.

O uso das planilhas eletrônicas desperta no aluno a intenção de aperfeiçoamento para a utilização do software, isto é, a partir do momento que estes vão se aprimorando no conhecimento, vão também buscando obter novas informações e, assim, desenvolvendo também o calculo mental que é o gerador dos comandos solicitados. (Morgado, 2003),

Espera-se que o uso da planilha eletrônica possa orientar os alunos a uma análise mais criteriosa do comportamento dos gráficos e que ele possa compara com os resultados obtidos com lápis e papel.

## **7.2 Objetivos**

Estudar o comportamento dos gráficos de funções através das comparações entre o que se realiza no caderno e o que realiza na planilha eletrônica. Fazer uso do recurso da planilha eletrônica como auxiliar no ensino/aprendizagem, possibilitando então a comparação entre as funções representadas algebricamente e graficamente. Desenvolver o raciocínio lógico.

## **7.2.1 Objetivos Específicos**

- Reconhecer os gráficos através de funções apresentadas;
- Conseguir esboçar gráficos conforme a função dada;
- Conhecer as possibilidades de trabalhos realizados na planilha eletrônica;
- Utilizar uma linha de raciocínio para inserir fórmulas e obter valores de uma função na planilha eletrônica;
- Tornar o aluno um criador para realizar suas próprias tarefas;
- Fazer com que os alunos tenham mais interesse em buscar o conhecimento;
- Desenvolver o raciocínio lógico;
- Desenvolver a autonomia:
- Promover uma didática fazendo uso dos recursos bem aceitos pelo aluno;

## **7.3 Conteúdo a ser trabalhado**

- Construção de gráficos de funções afim
- Construção de gráficos de funções quadráticas
- Construção de gráficos de funções exponenciais
- Construção de gráficos de funções logarítmicas
- Organização da álgebra na planilha eletrônica

### **7.4 Metodologia**

A principal tarefa aqui é fazer com que os alunos conheçam e esbocem os diversos gráficos de funções no caderno comparando posteriormente com as representações realizadas na planilha eletrônica. Após cada apresentação teórica dos variados tipos de funções, os alunos serão levados à Sala de tecnologia Educacional para ter a possibilidade de usar a planilha como recurso extra de aprendizagem. Proponha-se antes, conhecer as funções básicas da planilha tais como adição, subtração, multiplicação, divisão, potenciação e radiciação para então começar a trabalhar o esboço propriamente dito.

O primeiro momento destina-se a apresentar a linguagem de programação da planilha, para que o alunos possam realizar os comandos específicos para as funções.

O primeiro contato para o uso da planilha eletrônica deve-se dar com as operações fundamentais, potenciação e radiciação, os alunos serão levados a criar algumas fórmulas básicas para compreenderem o funcionamento e a leitura do software. As imagens de 15 a 22 mostram os procedimentos iniciais que os alunos deverão criar para obter tais conhecimentos.

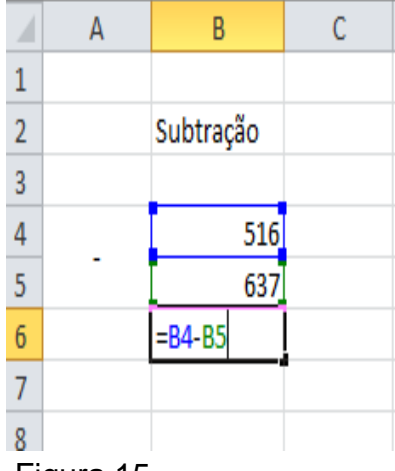

Nesta etapa os alunos estarão conhecendo como efetuar a operação adição na planilha.

Nesse exemplo a fórmula (=B3+B4) inserida em B5 refere-se em localizar as células B3 e B4 e encontrar a soma dos valores inseridos nestas células. Se alterado os valores das células, automaticamente será alterado o valor da soma.

Figura 15

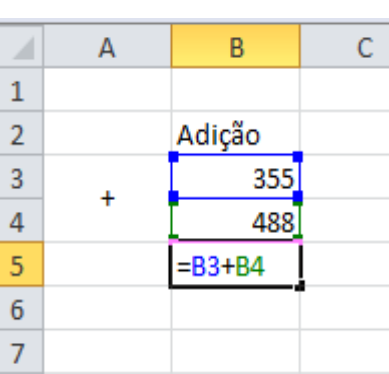

Neste exemplo a fórmula (=B4–B5) inserida em B6 refere-se em localizar as células B4 e B5 e encontrar a diferenças.

### Figura 16

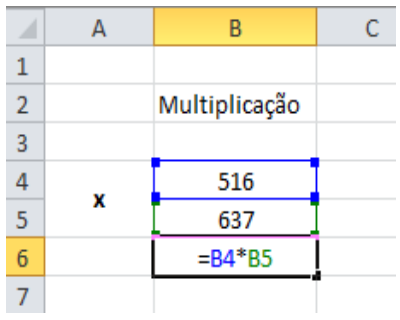

Nesse exemplo a fórmula (=B4\*B5) inserida em B6 refere-se em localizar as células B4 e B5 e encontrar o produto.

## Figura 17

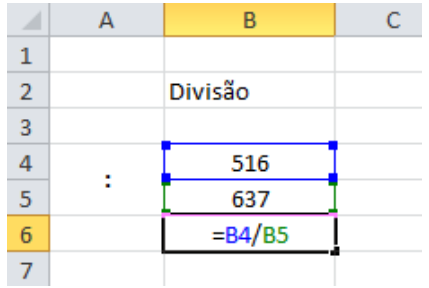

Nesse exemplo a fórmula (=B4/B5) inserida em B6 refere-se em localizar as células B4 e B5 e encontrar o.

## Figura 18

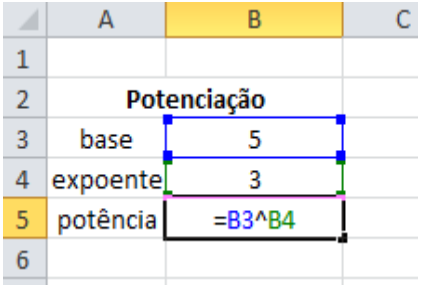

Nesse exemplo a fórmula (=B3^B4) inserida em B5 referese em localizar as células B3 e B4 e encontrar a potência.

Figura 19

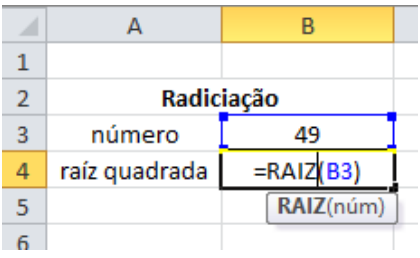

Figura 20

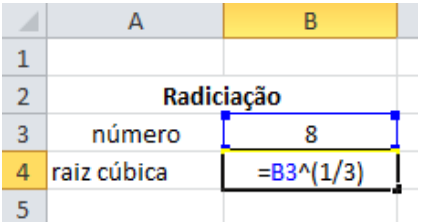

.

As fórmulas para radiciação estarão variando conforme os índices, ou seja, para calculo de raiz quadrada já existe uma função pronta, (=Raiz(B3)) que fornece a raiz quadrada do valor inserido em B3.

A fórmula inserida em B4 (=B3^(1/3)) fornece a raiz cúbica do valor inserido em B3.

Figura 21

| Radiciação  |           |  |  |  |  |  |  |  |
|-------------|-----------|--|--|--|--|--|--|--|
| número      | 16        |  |  |  |  |  |  |  |
| raiz quarta | $=$ B3^(1 |  |  |  |  |  |  |  |
|             |           |  |  |  |  |  |  |  |

Figura 22

Assim como no exemplo de raiz cúbica, a raiz quarta, quinta ..., pode ser obtida.

## **7.5 Sinais das fórmulas**

- =: Iniciar uma fórmula
- +: Adição
- -: Subtração
- \*: Multiplicação
- /: Divisão
- ^: Potenciação
- Raiz() ou ^: Radiciação

Após conhecerem as operações necessárias para a utilização na expressões algébricas, os alunos passarão a utilizá-las depois de cada aula apresentada sobre função, isto é, estarão conhecendo o conceito de funções em sala de aula e na criação de gráficos estarão fazendo, além seu esboço no caderno, uso da planilha eletrônica para solidificar o conhecimento confrontando resultados.

### **7.6 Aulas práticas de construção de gráficos**

#### **7.6.1 Função Afim**

Após os alunos conhecerem em sala de aula as relações entre variável dependente e a varável independente expressas por polinômios do 1º grau e já adquirido o conhecimento prévio da função especificada, a eles serão apresentados os gráficos que são objetos de estudo desse trabalho. Já na Sala de Tecnologia Educacional (STE) os alunos vão aplicar o conhecimento prévio adquirido, para criar gráficos conforme uma lei de formação e comparar com os já esboçados no caderno.

A seguir segue alguns modelos que lhes serão apresentados para iniciar os trabalhos com a planilha eletrônica.

### **Exemplo1 -**

Ao abastecer um carro, o valor pago (R) pelo abastecimento está em função da quantidade (L) de combustível inserido no tanque. Supondo que o litro de combustível custe R\$ 3,10 a função que expressa o valor pago será  $R = 3.1$ .L. Através desse exemplo os alunos deverão primeiramente obter valores suficientes para construir uma tabela e gerar um gráfico.

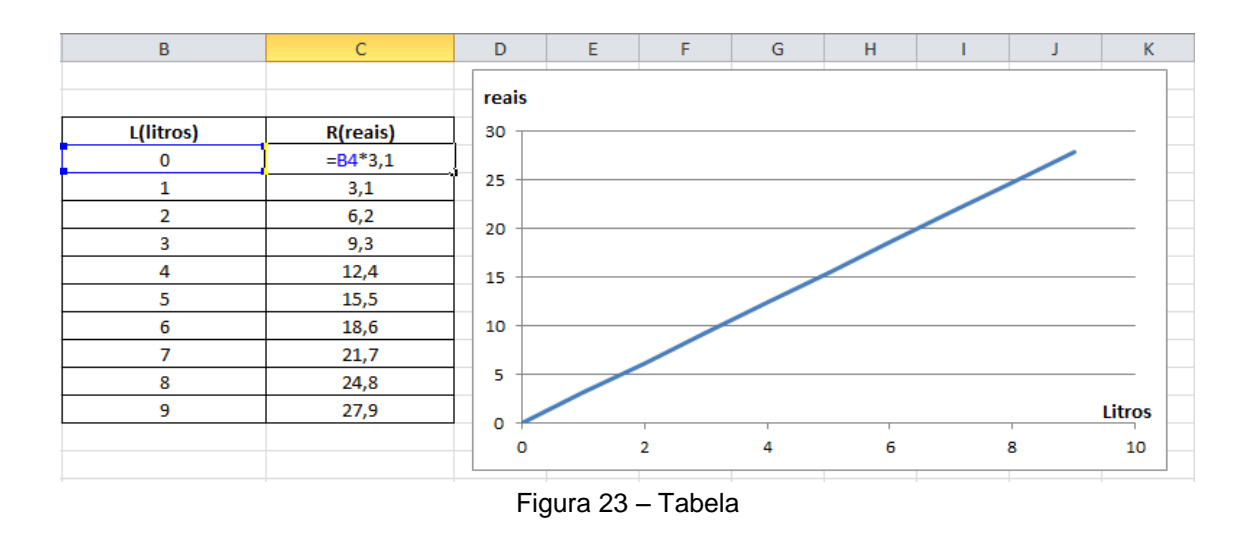

A figura 23 mostra, a partir de sua segunda linha, os valores em litros e valores pagos pelo abastecimento. É possível verificar que, para encontrar estes valores é utilizado uma fórmula conforme mostra imagem. A fórmula (=B4\*3,10) define que o número representado em B4 multiplicado por 3,10 que é o preço do combustível gera o valor pago em C4. Essa fórmula pôde ser copiada para as demais linhas e assim obtendo valores fieis as quantidades de litros informadas. Ao lado está exposto o gráfico, onde os alunos poderão fazer uma análise verificandoos com os criados por eles no caderno e assim confrontando os resultados e observando as possíveis contradições.

### **Exemplo 2:**

Ao abastecer um carro de corrida, os mecânicos perceberam que o tanque continha 8 litros de combustível. A bomba injetava 3 litros por segundo. Se o tempo de abastecimento foi de 6 segundos, construa o gráfico que representa a variação do volume de gasolina em função do tempo. Nesse caso os alunos deverão ter conhecimento suficiente para construir a função dada pelo exercício para então representar seu gráfico. A função que deverá ser enxergada pelos alunos é  $V = 8 +$ 3.t, onde V=Volume em litros e t=tempo em segundos.

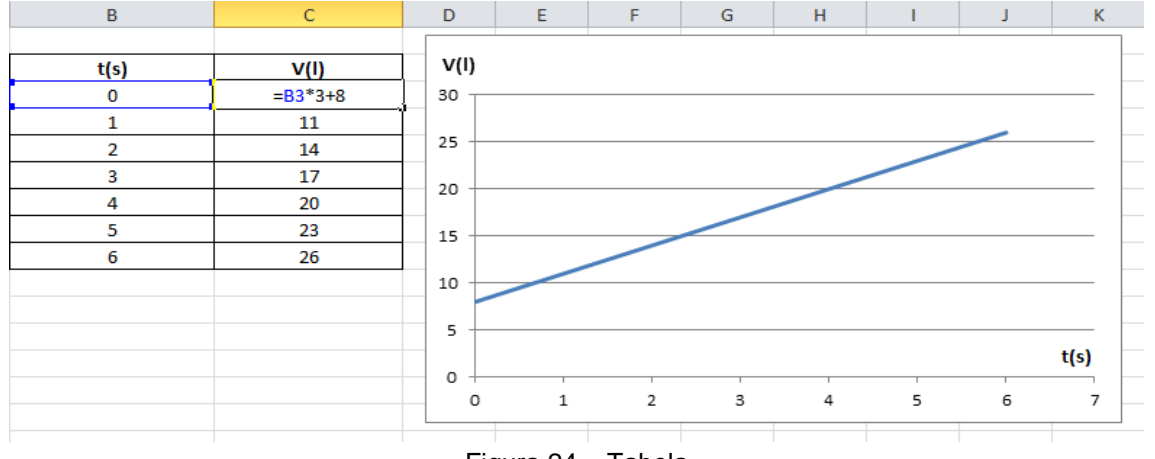

Figura 24 – Tabela

A figura 24 mostra a partir de sua segunda linha os valores em tempo (segundos) e volume (litros). É possível verificar que, para encontrar estes valores é utilizada uma fórmula conforme mostra a imagem. A fórmula (=B3\*3+8) define que o número representado em B3 multiplicado por 3 adicionado a 8 que é a quantidade inicial de combustível gera o valor V em C3. Essa fórmula pôde ser copiada para as demais linhas. No gráfico gerado, fica fácil notar o coeficiente b da função f(t) = at+b, pois fica evidente que, para  $t = 0$ , o volume inicial é igual a 8.

Nota-se quando uma função é crescente ou decrescente através dos gráficos gerados na planilha, então nesse caso o aluno assimila de forma prática quando tais situações acontecem. Essas situações podem ser facilmente observadas se utilizarmos das funções y=2x e y=-2x, conforme mostra afigura 25.

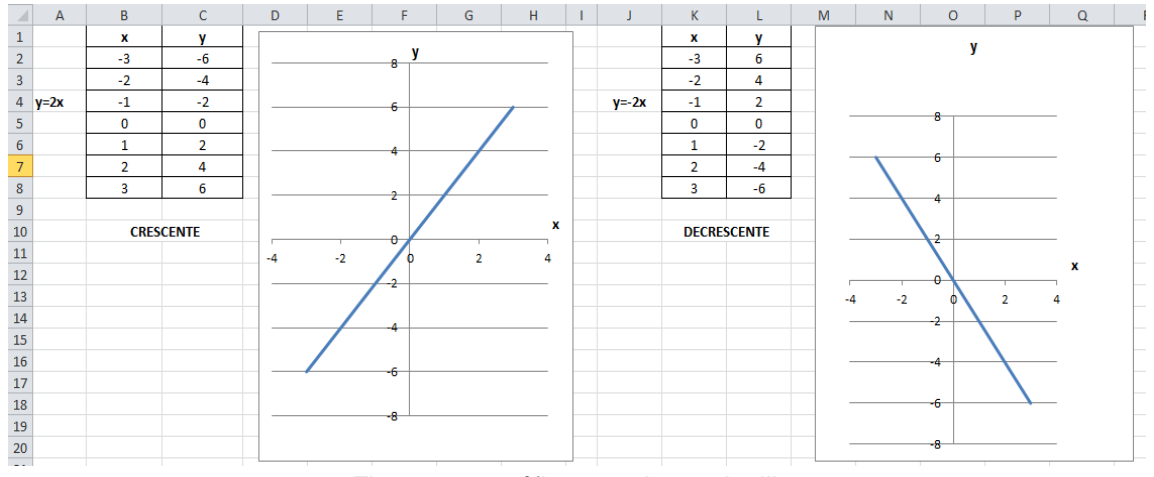

Figura 25 – gráfico gerado na planilha

Conforme mostram os exemplos citados na figura 25, é visto que pode-se deixar bem claro qual é o comportamento do gráfico de uma função afim, dessa forma os alunos poderão testar para valores cada vez maiores ou menores e visualizar a reta gerada e, com isso observar claramente que não importa o intervalo mas que o gráfico sempre será representado por uma reta.

#### **Exemplos - 3**

Em um único sistema de eixos de coordenadas, esboce os gráficos das funções y=3x+1 e y=3x+3.

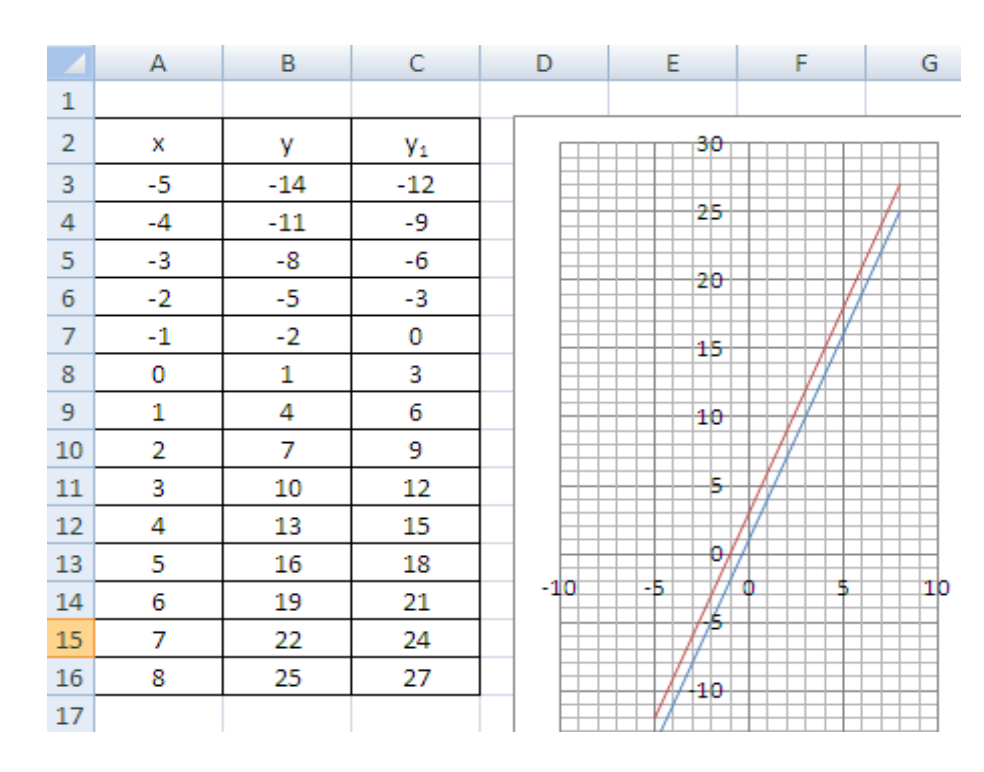

Figura 26 – sistema de eixos de coordenadas

Para esse último exemplo é importante notar aos alunos que na condição de variação em b da função f(x)=ax+b promove as retas paralelas, a partir daí o aluno poderá, através do visual perceber que para quaisquer funções afim, cujo elemento b, somente ele varia, os gráficos dessas funções serão representadas por retas paralelas.

#### **7.6.2 Função Biquadrada**

O procedimento inicial é igual ao de funções afim, ou seja, os alunos terão os conceitos básicos de funções quadráticas em sala de aula, isto é, toda a introdução em relação ao assunto e em seguida, quando passarem a estudar os gráficos das funções serão levados a STE para também observarem o perfil do gráfico dessas funções e assim poderem confrontar os resultados com os gerados em seus cadernos

### **Exemplo – 1**

.

Em um sistema cartesiano ortogonal, o gráfico de uma função quadrática é representado por uma curva, à qual damos o nome de parábola. Vamos esboçar o gráfico da seguinte função quadrática:  $y = x^2 - 2x - 3$  com domínio nos Reais.

 $\mathbf{x}$ v  $\overline{\mathbf{36}}$ -5 32  $\overline{A}$ 21 يەم -3  $12$  $-2$ 5  $-1$  $\overline{0}$ 20 O -3  $-4$  $\mathbf{1}$  $\overline{15}$  $\overline{\mathbf{3}}$  $\overline{2}$  $\mathbf 0$ 3  $10$  $\overline{a}$ 5 5  $12$ 6  $21$  $\overline{7}$ 32 -10  $10$ 10

Aqui é necessário que os alunos construam assim como nos demais exemplos uma tabela de valores para que esses sejam usados para criar o gráfico. Vejamos:

Figura 27 – gráfico de função quadrática

No exemplo apresentado na figura 27, é possível verificar que os alunos deverão usar dos conhecimentos adquiridos na aula inicial para então poderem encontrar os valores a serem usados no gráfico. É interessante observar que as fórmulas criadas pelos alunos começam a ficar mais complexa, nesse estágio eles deverão ter uma linha de raciocínio mais linear para a realização da mesma. Vemos que em uma única fórmula insere-se de grande parte das operações estudadas na aula inicial e por consequência disso os alunos deverão ter a atenção necessária para poder concluir tal fórmula, é aí que começa o desenvolvimento do raciocínio lógico. O gráfico apresentado ao lado da tabela de valores mostra uma parábola com concavidade voltada para cima, aí é possível destacar aos alunos observando em paralelo a tabela de valores e o gráfico o e mostrando o porque desse comportamento para a>0 e a<0, esse último verifica-se no exemplo seguinte.

#### **Exemplo - 2**

Construa o gráfico da função: 3  $y = \frac{-x^2 + 2x - 1}{2}$ .

Para essa função é importante notar que a complexidade da fórmula a ser inserida desafia os alunos a conseguirem realizá-las e, quando o desafio está lançado percebe-se que eles apresentam maiores interesses em resolvê-los.

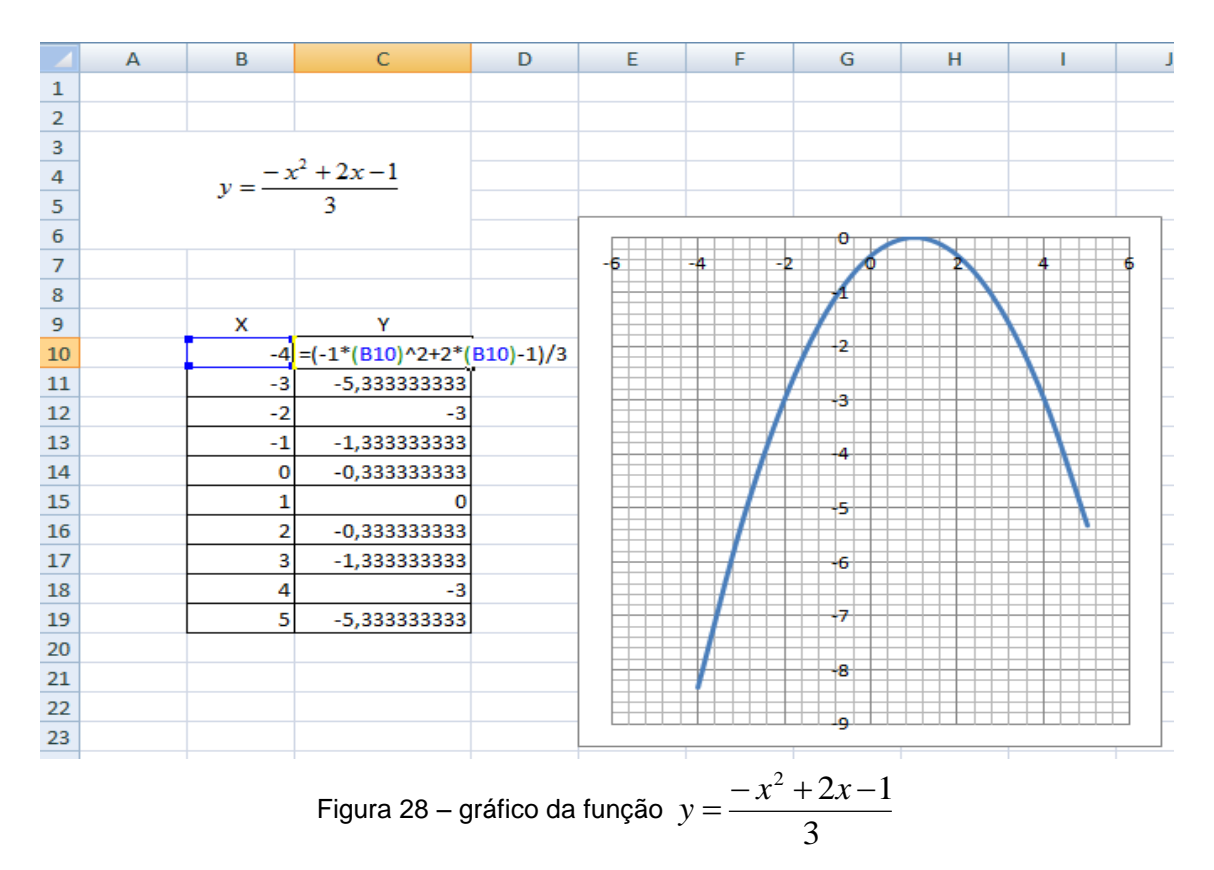

Nota-se que na fórmula inserida, aparece o elemento -1 multiplicando o valor que encontra-se em B10, isso justifica-se para correção de calculo, isto é, caso não fosse inserido mais esse elemento, o resultado final sairia errado, os alunos deverão estar atentos a isso e para que tenham esse êxito, deverão buscar mais conhecimento que é o grande objetivo de todo professor.

Percebamos aqui que = $(-1)(B10)^2+2(0B10)-1/3$  é diferente de  $(-1)(0B10)-1/3$ (B10)^2+2\*(B10)-1)/3, isto por se tratar aqui de uma linguagem de programação e isso os alunos deverão reconhecer.

Se deseja aprimorar os resultados através do uso da planilha, pode-se incluir, lembrando que essa não é a proposta principal do trabalho, fórmulas que calculam também as coordenadas do vértice assim com as raízes dessas funções. Uma pequena amostra para a função f(x) =  $x^2$ -6x+5

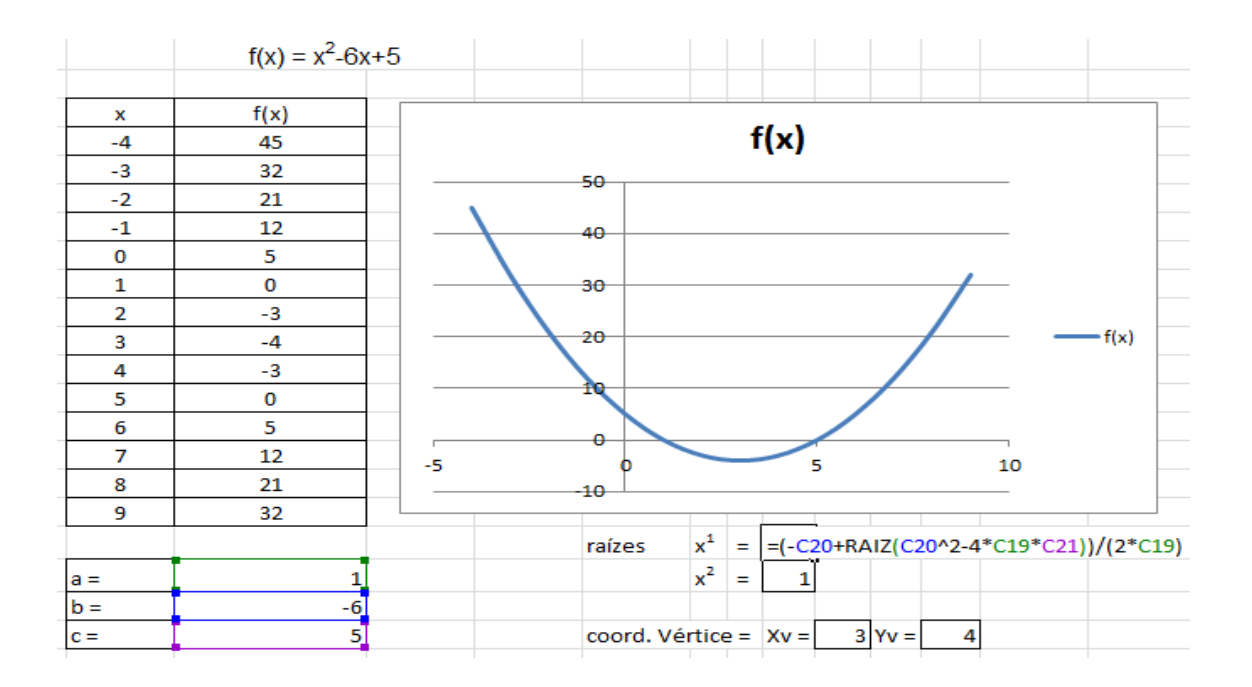

Figura 29 – coordenadas do vértice

É observado nesse trabalho que há uma grande possibilidade de uso dentro da matemática com o software em destaque, porém vale lembrar que um aglomerado de situações em pouco tempo de aula pode se tornar desastroso e contradizer toda uma proposta de trabalho, não se deve deixar de pensar que, o planejamento adequado é o primordial para obter o resultado desejado.

### **7.6.3 Função exponencial**

Após os alunos conhecerem os conceitos de função exponencial do tipo f(x)=a<sup>x</sup>, onde a>0 e a≠1, os alunos serão novamente encaminhados para a STE com propósito da criação de gráficos. Para início de tarefa aplica-se exemplos para dois casos:

#### **Exemplo - 1**

No primeiro caso quando a base é um número real maior que 1:

Construa o gráfico de  $f(x)=2^x$ 

Temos o gráfico mostrado na figura 30.

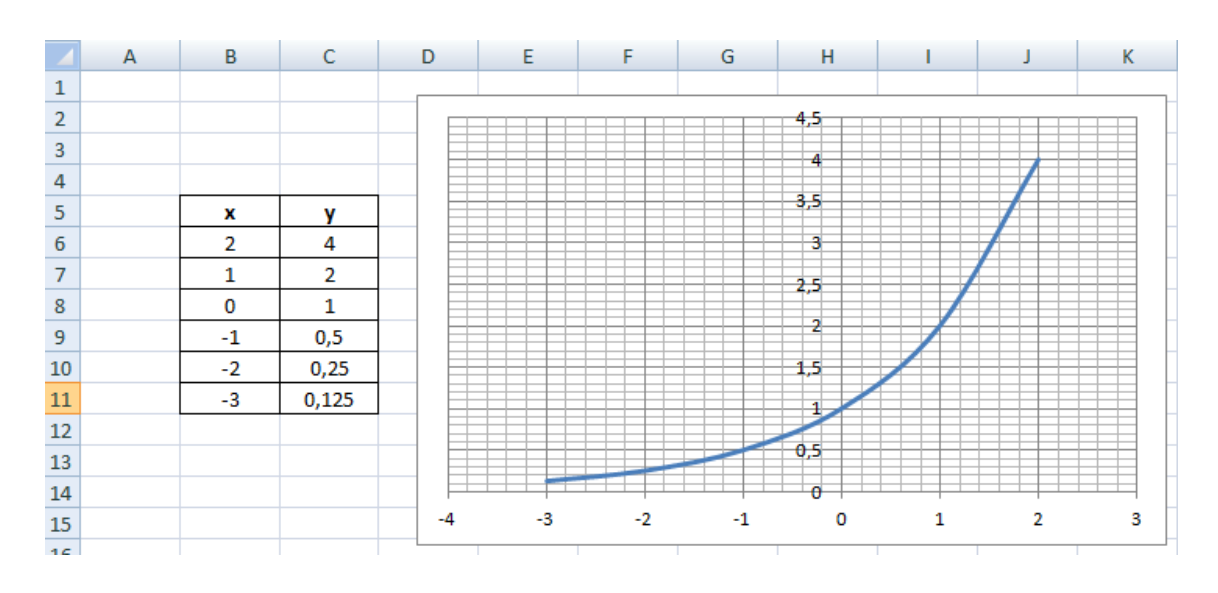

Figura 30 – gráfico de  $f(x)=2^x$ 

É importante o professor observar aos alunos que para toda função do tipo  $f(x)=a^x$ , o gráfico sempre passará pelo ponto  $(0,1)$  e que a função é crescente, dado que a>1.

## **Exemplo – 2**

Para base **a** sendo 0<**a**<1,temos:

Seja f(x)= *x*  $\overline{\phantom{a}}$ J  $\left(\frac{1}{2}\right)$  $\setminus$ ſ 2  $\left(\frac{1}{2}\right)^x$ , construa o gráfico.

Temos o gráfico mostrado na figura 31.

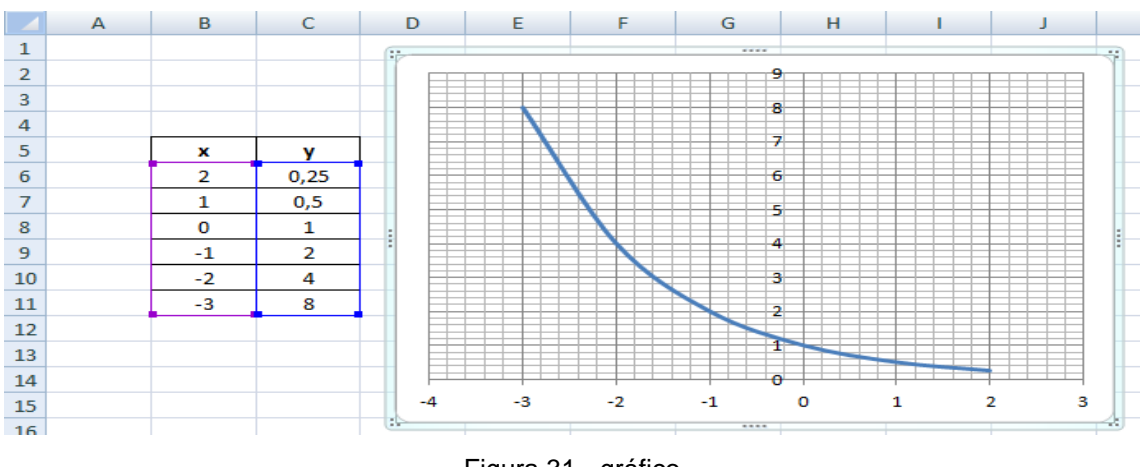

Figura 31 - gráfico

Nesse caso é importante o professor observar que o gráfico de  $f(x)=a^x$  assim como o exemplo anterior passa pelo ponto (0,1) e que a função é decrescente, pois a<1.

### **7.6.4 Funções logarítmicas**

Quando trabalha-se com logaritmos no ensino médio, geralmente os livros trazem tabelas informando os logaritmos decimais e, a partir dessas informações os alunos realizam as atividades propostas, porém, é considerado um dos conteúdos mais complexos.

## **Exemplo - 1**

Os primeiros exemplos são com situações mais simples tais como:

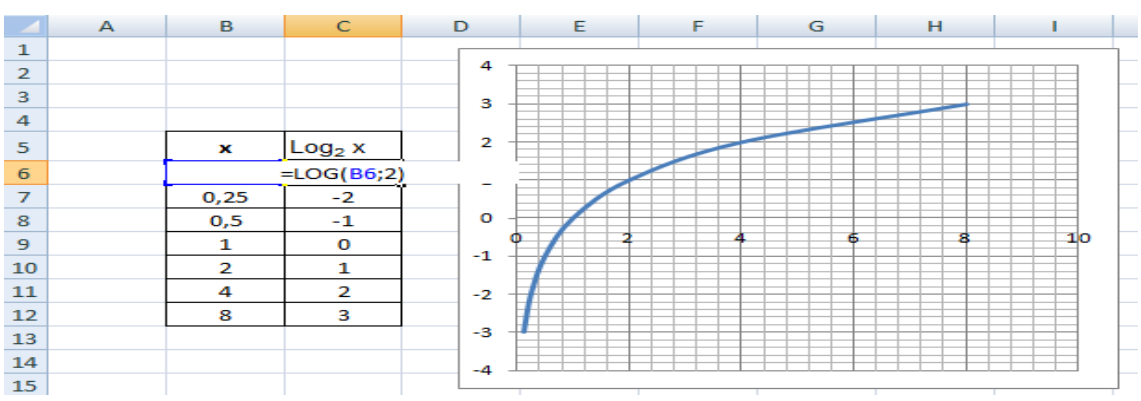

 $Log<sub>2</sub> x. Com a base a > 1.$ 

Figura 32 – funções logarítmicas

O detalhe importante nessa parte da explicação é de mostrar o logaritmo como função inversa das exponenciais, e nesse caso como a base a>2, fica claro a linha do gráfico que é crescente.

## **Exemplo - 2**

Para 0<a<1, podemos escrever o seguinte logaritmo:

 $Log<sub>1/2</sub>$  x, expressando no gráfico temos:

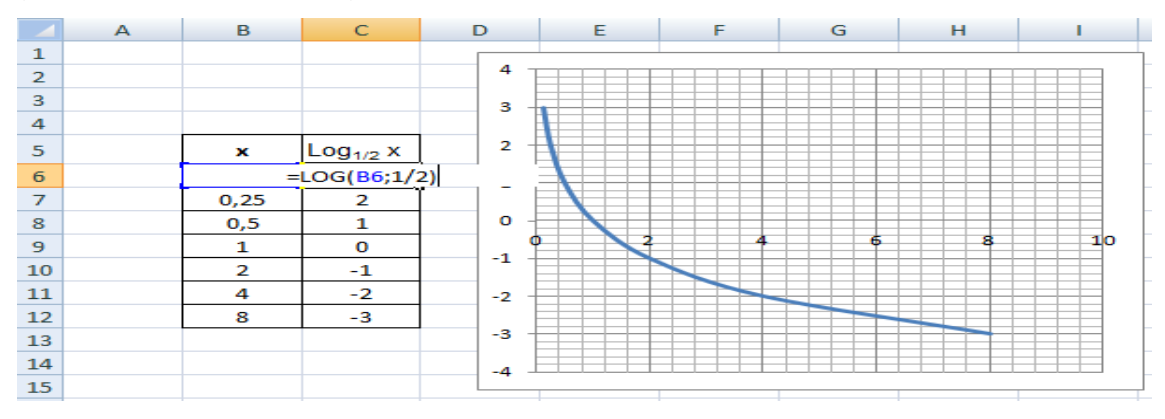

Figura 33 – gráfico

Aqui os alunos poderão notar que a função é decrescente para 0<a<1. O professor deve observar que quanto maior a abscissa, menor a coordenada, explicando assim o porque de ser considerado decrescente.

### **Mais alguns exemplos**

Construir o gráfico para log<sub>1/9</sub> √*x* .

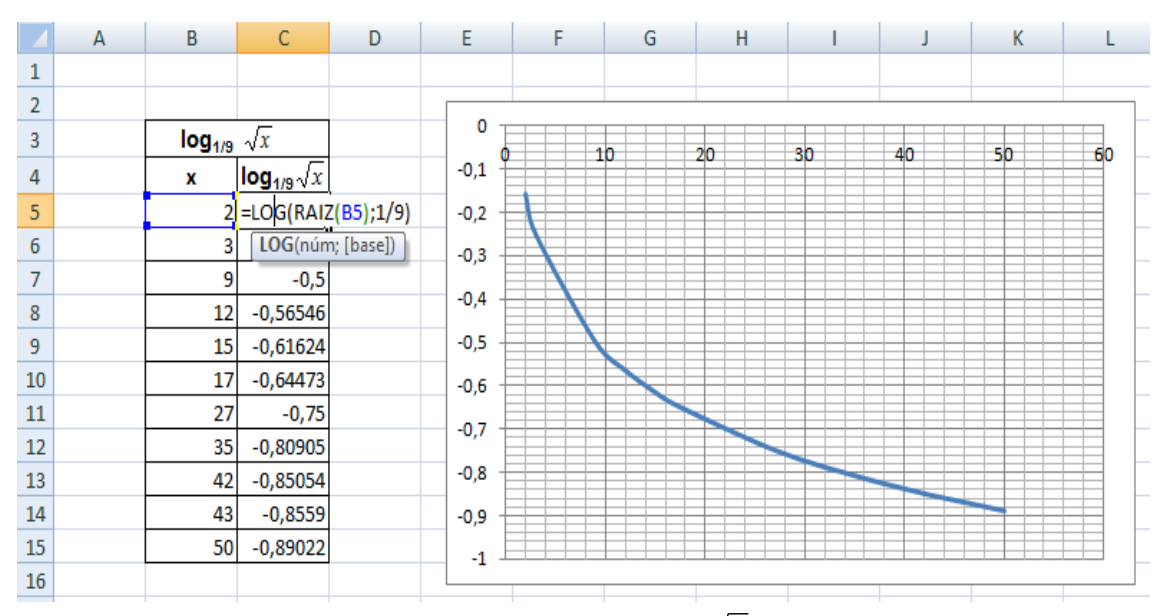

Figura 34 – gráfico log<sub>1/9</sub>  $\sqrt{x}$  .

Esboçar o gráfico da função y =  $log_2(x-1)$ .

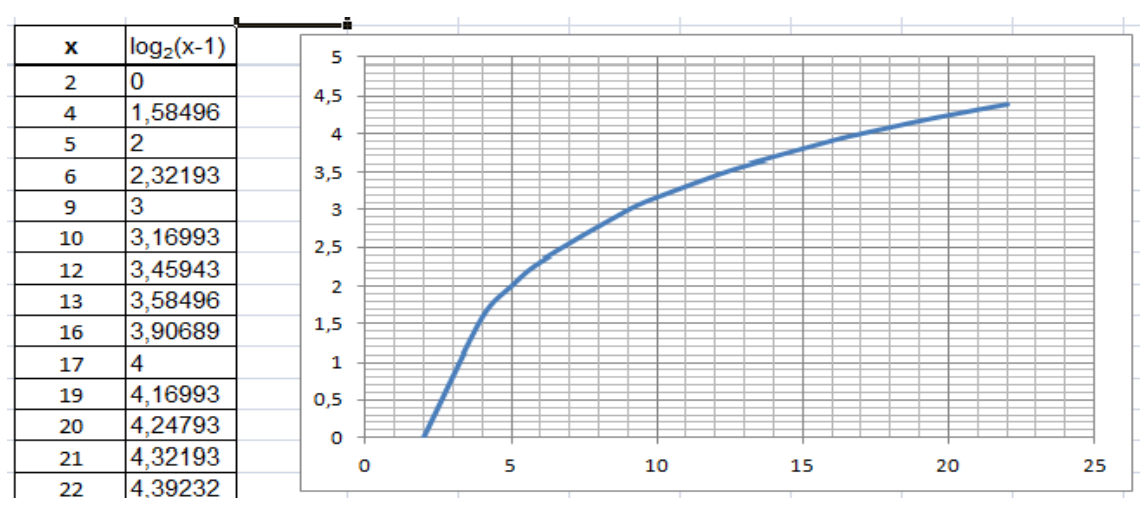

Figura 35 – gráfico da função y =  $log_2(x-1)$ .

Podemos observar o quanto é importante o uso de recursos tecnológicos para esboçar modelos de gráficos e conferir os resultados. Sabemos que em algumas

situações, esboçar um gráfico acaba sendo uma tarefa árdua, pois ocupa uma boa parcela de tempo e a complexidade do calculo associado a grandes valores os torna complicado para representa-los no caderno, então o recurso sugerido só tem a complementar nossos esforços em sala de aula.

Os exemplos aqui apresentados são baseados no livro "Matemática Ensino Médio", que procura introduzir a construção de gráficos atribuindo alguns valores para a variável x, assim encontrando pares ordenados que possibilitem a visualização da linha gráfica.

## **Sequencia a ser realizada pelos alunos para criação do gráfico**

**1º** Criar uma tabela para inserir a fórmula geradora dos valores.

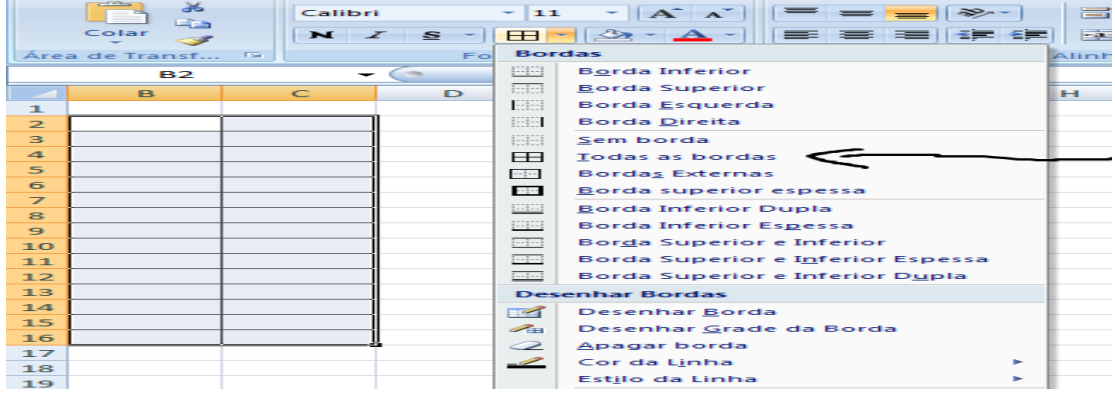

Figura 36 – tabela com as formulas geradores de valore **2º** Inserir valores para x e a fórmula que calcula a função.

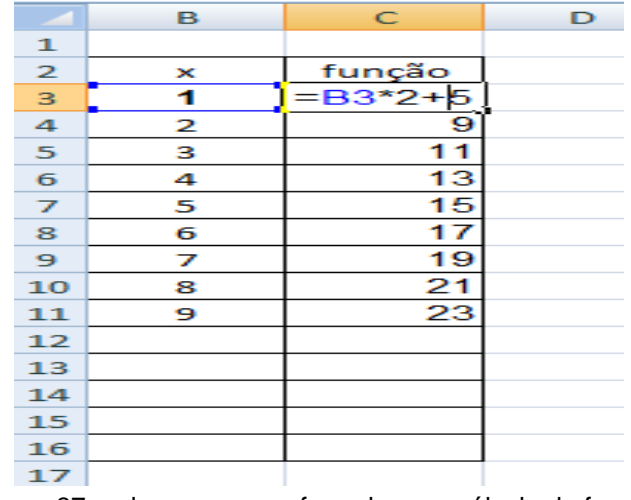

Figura 37- valores para x e formula para cálculo da função

**3º** Selecionar os valores expostos na tabela e buscar pelo gráfico mais apropriado para a prática.

|                | Tabela<br>Dinâmica - | m<br>$\sim$<br><b>Tabela</b> | H. <sup>8</sup> | 4 =<br>Imagem Clip-art Formas SmartArt |   | Colunas Linhas | Pizza | $M \bullet \bullet$<br><b>Barras</b> | Área | Dispersão<br>Outros<br>Gráficos +           | <b>Hiperlink</b>        | $A \equiv$<br>Caixa         | e<br>≘<br>de Texto e Rodapé  | Cabeçalho WordArt                                       |  |
|----------------|----------------------|------------------------------|-----------------|----------------------------------------|---|----------------|-------|--------------------------------------|------|---------------------------------------------|-------------------------|-----------------------------|------------------------------|---------------------------------------------------------|--|
| <b>Tabelas</b> |                      |                              | Ilustrações     |                                        |   | Gráficos       |       |                                      |      | <b>Dispersão</b>                            |                         | Texto                       |                              |                                                         |  |
| <b>B3</b>      |                      |                              |                 | $f_x$<br>1                             |   |                |       |                                      |      | ۰<br>$\circ$                                |                         |                             |                              |                                                         |  |
|                | B                    | C                            | D               | Ε                                      | F | G              |       | н                                    |      | $\circ$<br>$\circ$<br>$\circ$<br>$^{\circ}$ |                         |                             | M                            | N                                                       |  |
|                |                      |                              |                 |                                        |   |                |       |                                      |      |                                             |                         |                             |                              |                                                         |  |
| $\overline{2}$ | x                    | função                       |                 |                                        |   |                |       |                                      |      |                                             |                         | Dispersão com Linhas Suaves |                              |                                                         |  |
| 3              |                      |                              |                 |                                        |   |                |       |                                      |      |                                             |                         | Comparar pares de valores.  |                              |                                                         |  |
| 4              | 2                    | 9                            |                 |                                        |   |                |       |                                      |      | rib                                         | Todos os Tipos de Gráfi |                             | Use esta opção quando houver |                                                         |  |
| 5              | 3                    | 11                           |                 |                                        |   |                |       |                                      |      |                                             |                         |                             |                              | muitos pontos de dados em<br>ordem no eixo X e os dados |  |
| 6              | 4                    | 13                           |                 |                                        |   |                |       |                                      |      |                                             |                         | representarem uma função.   |                              |                                                         |  |
| $\overline{7}$ | 5                    | 15                           |                 |                                        |   |                |       |                                      |      |                                             |                         |                             |                              |                                                         |  |
| 8              | 6                    | 17                           |                 |                                        |   |                |       |                                      |      |                                             |                         |                             |                              |                                                         |  |
| $\overline{9}$ | 7                    | 19                           |                 |                                        |   |                |       |                                      |      |                                             |                         |                             |                              |                                                         |  |
| 10             | 8                    | 21                           |                 |                                        |   |                |       |                                      |      |                                             |                         |                             |                              |                                                         |  |
| 11             | 9                    | $\overline{23}$              |                 |                                        |   |                |       |                                      |      |                                             |                         |                             |                              |                                                         |  |

Figura 38 – planilha com os valores para construção de gráficos

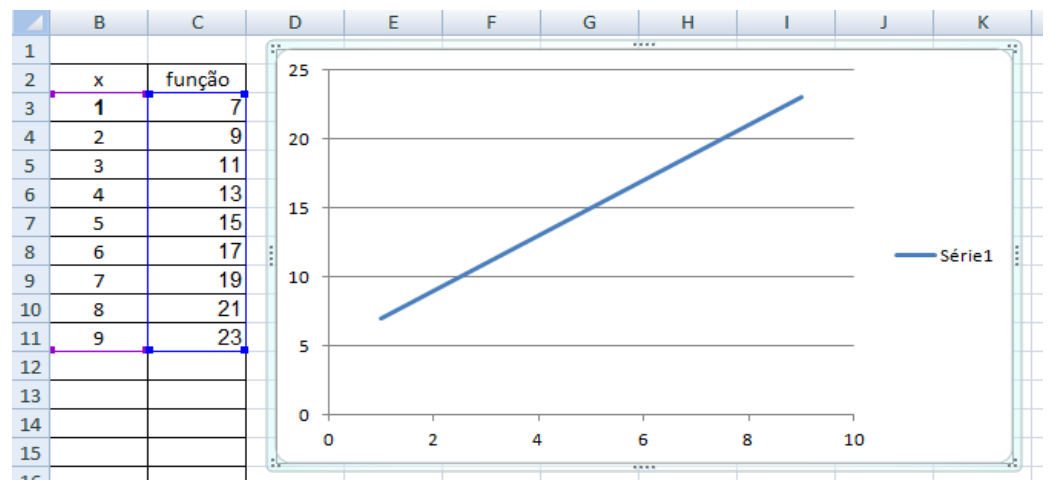

**4º** A**p**ós escolhido o modelo do gráfico inseri-lo na planilha.

Figura 39 – modelo de gráfico

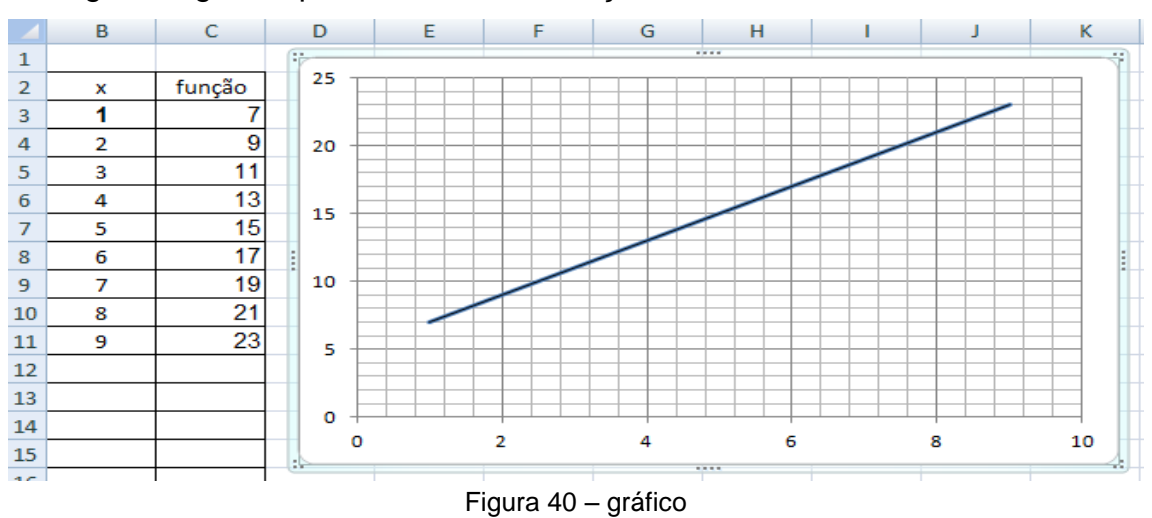

**5º** Configurar o gráfico para melhor visualização.

As imagens que não apresentam endereço eletrônico foram criadas pelo autor do trabalho.

## **Proposta de exercícios práticos**

Todos os exercícios propostos a seguir foram digitalizados do livro "Matemática Ensino Médio" de Kátia Stocco Smole e Maria Ignez Diniz, da Editora Saraiva.

## **Função Afim**

## **Exercícios página 101**

- **5.** Sejam as funções  $f(x) = 2x$ ,  $g(x) = 2x 2e$  h(x) =  $2x + 1$ ,  $de domínio R.$ 
	- a) Construa os gráficos de f, g e h no mesmo sistema de coordenadas.
- 6. Faça o gráfico cartesiano de f sendo

$$
f(x) = \begin{cases} x \text{ para } x \ge -2 \\ -x \text{ para } x < -2 \end{cases}
$$

## **Exercício página 102**

- 15. Um restaurante aumentou seus preços em 10% para cobrir despesas de serviços. Chame de p os preços do cardápio e de y os preços com acréscimo.
	- b) Represente graficamente essa função para  $5 \le p \le 500$ .

## **Exercício página 103**

# 20. a) Represente, em um mesmo sistema de eixos coordenados, as funções f:  $\mathbb{R} \rightarrow \mathbb{R}$ :

 $y = 4x + 2$  $v = 4x$  $y = 4x - 2$  $y = 4x + 1$  $y = 4x - 1$ 

## **Função Biquadrada**

## **Exercícios página 127**

**6.** Construa o gráfico da função  $y = x^2 + 2x$ . A partir do gráfico, encontre as soluções das equações. a)  $x^2 + 2x = 0$ b)  $x^2 + 2x = 3$ 

9. Esboce o gráfico cartesiano de cada função.

**\_\_\_\_\_\_\_\_\_\_\_\_\_\_\_\_\_\_\_\_\_\_\_\_\_\_\_\_\_\_\_\_\_\_\_\_\_\_\_\_\_\_\_\_\_\_\_\_\_\_\_\_\_\_\_\_\_**

a)  $y = x^2 - 2x - 8$  <br> c)  $y = 2x^2 - 4x + 3$ b)  $y = -2x^2 + 5x - 2$  d)  $y = -x^2 + 4x - 2$ 

## **Exercício página 128**

**16.** (UFRN – 2007) Em caso de dúvida, leia novamente o ER4. a) Esboce, no mesmo sistema de eixos, os gráficos das funções reais de variável real  $f(x) = 2x + 3e$  $q(x) = x^2 - 8x + 12$ .

### **Função Exponencial**

**\_\_\_\_**

**Exercícios página 179**

**8. Esboce o gráfico e determine o conjunto imagem de** cada função de domínio R.

b)  $f(x) = 2^x + 2$ a)  $f(x) = 2^x - 1$ 

**11.** (Fuvest-SP) Sejam  $f(x) = \left(\frac{2}{3}\right)^{x} e g(x) = \left(\frac{1}{5}\right)^{x}$ .

a) Usando o mesmo par de eixos, esboce os gráficos de f e de g.

- 14. A população de uma cidade, em 2005, era de 60000 habitantes. Se a taxa de crescimento anual ficar em torno de 2%, qual será a população aproximada no ano 2015?
	- a) Faça um gráfico para mostrar o crescimento dessa população.

## **Função Logarítmica**

## **Exemplo página 201**

## **8** A relação entre as funções exponencial e **Iogarítmica**

Vamos construir, em um mesmo sistema coordenado, os gráficos de  $y = 2^x$  e  $y = log_2 x$ .

Agora vamos construir, em um mesmo sistema, os gráficos de  $y = \left(\frac{1}{2}\right)^x e y = \log_{\frac{1}{2}} x$ .

#### **Exercício página 202**

27. Esboce os gráficos destas funções.

c)  $y = log_{\frac{1}{2}} x + 2$ <br>d)  $y = log_{\frac{1}{2}} (x + 2)$ a)  $y = log_3 x$ b)  $y = log_{\frac{1}{3}} x$ 

#### **7.6.5 Avaliação**

A proposta apresentada é de que os alunos adquiram o conhecimento necessário para a criação de gráficos de funções fazendo uso de recursos tecnológicos. A avaliação se dá a partir da prática individual de cada aluno, onde verifica-se a interação desde a base aplicada quanto ao uso da planilha eletrônica, até mesmo a criação de fórmulas mais específicas que dão valores para os gráficos gerados.

Observar-se-á o conhecimento adquirido após as aulas, isto é, a aplicação em exercícios propostos nos livros didáticos que solicitam a construção de gráficos em seus cadernos.

Também observar-se-á a linha de raciocínio dos alunos durante a criação dos gráficos no uso da planilha eletrônica, pois esta tarefa é parte do trabalho, pois o aluno para criar as fórmulas necessárias para o esboço do gráfico deverá em muitas vezes utilizar de conhecimentos fundamentais e também a sua inclusão no programa específico com a sua linguagem de programação. Nesse caso, os alunos muitas vezes deverão recorrer a uma análise minuciosa para conseguir realizar tal tarefa.

#### **8.0 CONSIDERAÇÕES FINAIS**

Espera-se que a proposta de trabalho aqui apresentada tenha resultados satisfatórios no ensino da construção de gráficos de funções, pois sabemos que a matemática é considerada por grande parte dos alunos uma disciplina muito complexa e cabe aos professores buscarem formas de ensino que sejam mais atrativos aos nossos alunos e o recurso tecnológico é uma destas formas.

Tradicionalmente, a prática mais frequente no ensino da Matemática era aquela em que o professor apresentava o conteúdo oralmente, partindo de definições, exemplos, demonstração de propriedades, seguidos de exercícios de aprendizagem, fixação e aplicação e pressupunha que o aluno aprendia pela reprodução. Considerava-se que uma reprodução correta era ocorrência de que ocorrera a aprendizagem (BRASIL, 1997, p.30).

A planilha eletrônica é por sua vez um desses recursos, pois a matemática aplicada nela estimula os alunos a buscarem conhecimento para poderem fazer uso dela. Acredita-se que é nesse sentido se justifica o uso de tal recurso, pois o aluno será levado a resolver o que pode-se chamar de desafio, pois ele não terá um programa pronto que gere o gráfico, mas sim terá que usar de uma linha de raciocínio ideal para poder gerar o gráfico solicitado.

Segundo D'Ambrósio (1996, pg. 69), calculadoras e computadores devem ser acompanhados por uma reformulação de conteúdo, deixando de lado coisas que só se justificam por estar no programa há muito tempo, e passando por coisas modernas, que não poderiam ser abordadas sem essa tecnologia.

Percebe-se que com o desenvolvimento da informática, os serviços e as vantagens que a ela pode oferecer à Educação, em particular, à Educação Matemática, são infinitamente amplos, uma vez que a rede mundial de computadores está à disposição e dela se pode tirar muitos recursos para as pesquisas inclusive programas que auxiliarão na execução das aulas de Matemática. Ter o computador como um instrumento de trabalho ou até como objeto de lazer, pode ser uma boa experiência de aprendizagem, tanto para professores quanto para os alunos (D'AMBROSIO, 1996).

Dessa maneira, percebe-se que é viável utilização da planilha eletrônica como recurso aplicável ao ensino de gráfico de funções. A proposta apresentada mostrou as possibilidades de uso no contexto pedagógico. Porém, para usufruir das suas possibilidades de inovações, professores e alunos devem conhecer suas potencialidades e limites. Espera-se que o presente trabalho contribua com os professores de Matemática, no intuito de apropriar-se deste recurso, ampliando as pesquisas e utilizando-os no processo ensino e aprendizagem de Matemática em nossas escolas.

## **REFERENCIAS BIBLIOGRÁFICAS**

BOYER, Carl B. **História da Matemática**. 2. ed. São Paulo: Edgard Blucher Ltda. 1996.

FERREIRA, A. Assis. O Computador no Processo de Ensino-Aprendizagem: Da Resistência a Sedução. **Trabalho e Educação**. P. 65 – 76. Maio/Agosto 2008. Disponível em: http://www.portal.fae.ufmg.br/seer/index.php/trabedu/issue/view/49

FRANCISCO, I. **As Possibilidades de Uso do Recurso Computacional de uma Planilha Eletrônica e de um Software Algébrico no Estudo de Funções**. UNESC. 2006. Disponível em:

<http://www.bib.unesc.net/biblioteca/sumario/000027/000027D5.pdf>

FREIRE, Paulo. **Pedagogia da autonomia: Saberes necessários à prática educativa**. São Paulo: Paz e Terra, 1996

BRASIL. Ministério da Educação. **História do MEC**. Disponível em: *[http://portal.mec.gov.br/index.php?option=com\\_content&view=article&id=2&Itemid=1](http://portal.mec.gov.br/index.php?option=com_content&view=article&id=2&Itemid=172) [72](http://portal.mec.gov.br/index.php?option=com_content&view=article&id=2&Itemid=172)*

BRASIL. Ministério da Educação. **Parâmetros Curriculares Nacionais do Ensino Médio (PCNEM)**. Ciências da Natureza, Matemática e suas Tecnologias. 2000

BRASIL. Ministério da Educação. **Proinfo**. Portaria nº 522/MEC, de 9 de abril de 1997. Disponível em: [http://portal.mec.gov.br/index.php?option=com\\_content&view=article&id=12840:o-que-e-o](http://portal.mec.gov.br/index.php?option=com_content&view=article&id=12840:o-que-e-o-proinfo-&catid=349&Itemid=230)[proinfo-&catid=349&Itemid=230](http://portal.mec.gov.br/index.php?option=com_content&view=article&id=12840:o-que-e-o-proinfo-&catid=349&Itemid=230)

BRASIL. Ministério da Educação. Secretaria de Educação à Distância. **Introdução a Educação Digital (MEC/IED)**. 2. ed. Brasília: 2009

BRASIL. Ministério da Educação. Secretaria de Educação à Distância. **Tecnologias na Educação: Ensinando e Aprendendo com as TIC (MEC/TIC)**. 2. ed. Brasília: 2010

BRASIL. Ministério da Educação. - Secretaria de Educação Básica. Parâmetros **Curriculares Nacionais de Matemática**. Brasília. 1997.

BRASIL. Ministério da Educação. Secretaria de Educação Básica. **Orientações Curriculares para o Ensino Médio: Ciências da Natureza, Matemática e suas Tecnologias (BRASIL)**. Brasília, 2006

BRASIL. Ministério da Educação. **Plano Nacional de Educação – PNE**. Brasília, 2010. 19 p. Disponível em: [http://portal.mec.gov.br/index.php?option=com\\_content&id=16478&Itemid=1107](http://portal.mec.gov.br/index.php?option=com_content&id=16478&Itemid=1107)

D'AMBRÓSIO, Ubiratan**. Da realidade à ação: reflexões sobre educação e matemática**. São Paulo: Summus; Campinas: Editora da UNICAMP, 1986.

MORAN, J. Manoel; MASSETO, M. T; BEHRENS, I. A. **Novas Tecnologias e Mediação Pedagógica**. 10. Ed. Campinas – SP: Papirus, 2006

MORGADO, Maria J. L. **Formação de Professores de Matemática para uso Pedagógico das Planilhas Eletrônicas de Cálculos: Análise de um curso a distância via internet**. 2003. 252 p. Tese (Doutorado em Educação). UFScar. São Carlos. 2003. Disponível em:

[http://www.bdtd.ufscar.br/htdocs/tedeSimplificado/tde\\_busca/processaPesquisa.php?](http://www.bdtd.ufscar.br/htdocs/tedeSimplificado/tde_busca/processaPesquisa.php?pesqExecutada=1&id=858) [pesqExecutada=1&id=858](http://www.bdtd.ufscar.br/htdocs/tedeSimplificado/tde_busca/processaPesquisa.php?pesqExecutada=1&id=858)

OLIVEIRA, Francisco C. **Dificuldades na construção de gráficos de funções**. 2006. 117 p. Dissertação (Mestrado em Ensino de Ci UFRN, Natal, 2006. Disponível em: <http://www.sigaa.ufrn.br/sigaa/public/programa/defesas.jsf?lc=pt&id=134>

PÁLIS, Gilda L. R**. Atividades que podem Propiciar o Desenvolvimento do Raciocínio Funcional no Alunado do Ensino Médio e Universitário Inicial.** Revista Professor de Matemática Online **SBM,** Número 1, Volume 1. ISSN 2319- 023X, p. 03 – 09, 2013.

BRASIL. Secretaria de Estado de Educação. **Referencial Curricular Ensino Médio de Mato Grosso do Sul (RCEMMS)**. Campo Grande MS: 2012

SMOLE, Kátia S.; DINIZ, Maria I. **Matemática Ensino Médio**. 6. ed. São Paulo: Saraiva, 2010

BRASIL. Secretaria Municipal de Educação. **Plano Municipal de Educação (PME)**. Ponta Porã MS: 2008

TRINDADE, J.A; e MORETTI, M. T. **Uma relação entre a teoria históricocultural e a epistemologia histórico-crítica no ensino de funções: a mediação.** Revista de Educação Matemática **Zetetiké**, CEPEM-FE/UNICAMP. N. 13/14, p. 29 – 49, janeiro/dezembro de 2000.

IX Congresso Nacional de Educação – EDUCERE: **O Uso dos Recursos das Novas Tecnologias, Planilhas de Cálculos e o Geogebra para o Ensino de Função no Ensino Médio**. PUCPR, 2009.

Disponível em:

[http://www.pucpr.br/eventos/educere/educere2009/anais/pdf/2297\\_1786.pdf](http://www.pucpr.br/eventos/educere/educere2009/anais/pdf/2297_1786.pdf)

VILCHES, M. A; e CORRÊA, M. L. **Calculo: Volume 1**. Departamento de Análise – IME UERJ. Disponível em: [http://www.ime.uerj.br/~calculo/Livro/calculo\\_I.pdf](http://www.ime.uerj.br/~calculo/Livro/calculo_I.pdf)